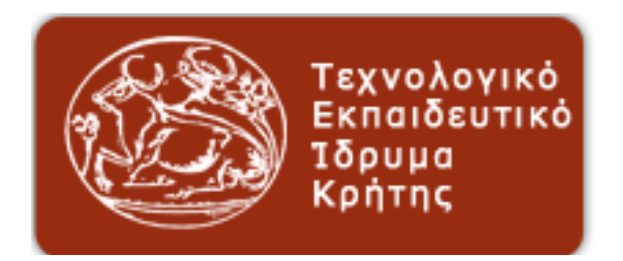

**Α.Τ.Ε.Ι. Κρήτης Σ.Τ.ΕΦ Τμήμα Μηχανολόγων Μηχανικών Τ.Ε.**

# **ΜΕΤΡΗΣΗ ΚΑΙ ΥΠΟΛΟΓΙΣΜΟΣ ΑΕΡΟΔΥΝΑΜΙΚΩΝ ΣΥΝΤΕΛΕΣΤΩΝ ΤΩΝ ΑΕΡΟΤΟΜΩΝ NACA 4415, CLARK Y και EPPLER 420**

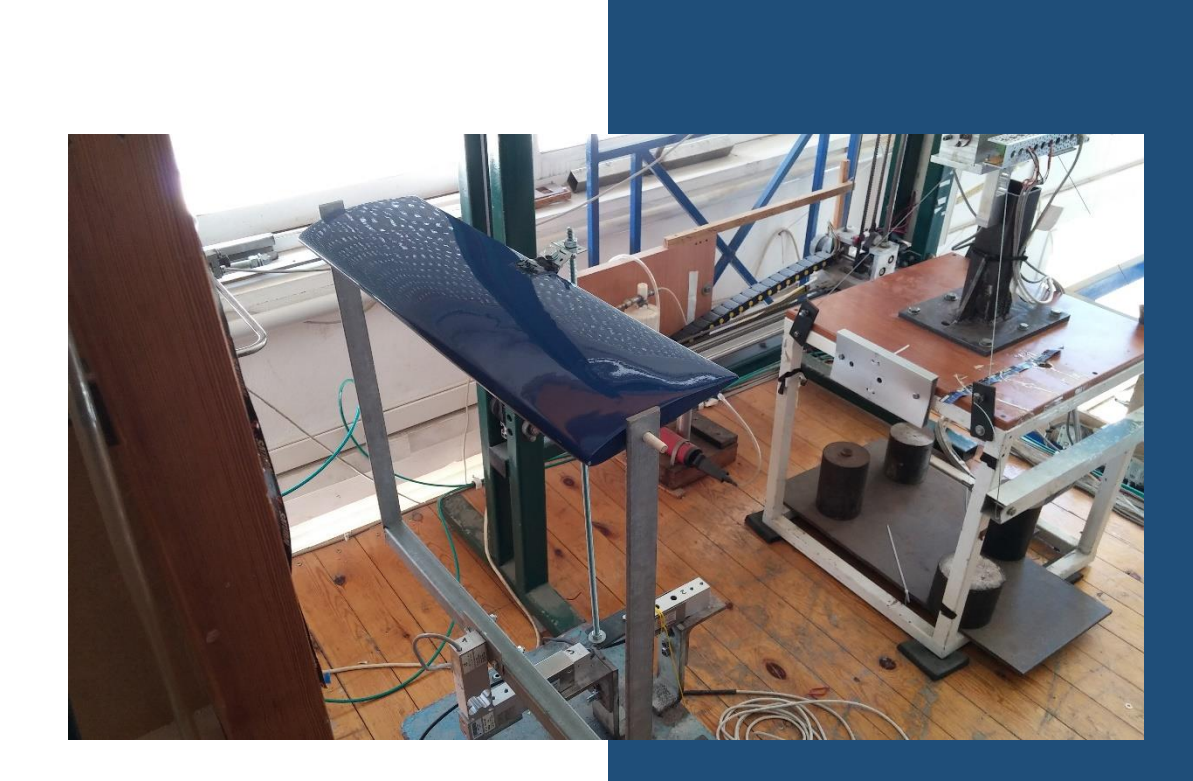

Σπουδαστής:Λαλιώτης Νικόλαος Αριθμός Μητρώου:ΤΜ6157 Επιβλέπων:Δρ. Χρηστάκης Δημήτριος

Ηράκλειο 2018

# **ABSTRACT**

The airfoils NACA 4415, CLARK Y and EPPLER 420 were studied in air tunnel at the Wind Energy Laboratory of the ATEI of Crete for the purpose of calculating their aerodynamic characteristics. Dynamic buoyancy coefficients and drag coefficient are compared with the corresponding coefficients of NACA, CLARK and EPPLER. Finally, the above results were compared with the corresponding coefficients calculated by the Solidworks Flow Simulation program.

# **ΠΕΡΙΛΗΨΗ**

Οι αεροτομές NACA 4415, CLARK Y και EPPLER 420 μελετήθηκαν στην αεροσήραγγα του Εργαστηρίου Αιολικής Ενέργειας του ΑΤΕΙ Κρήτης με σκοπό τον υπολογισμό των αεροδυναμικών χαρακτηριστικών τους. Οι συντελεστές δυναμικής άνωσης και οπισθέλκουσας αντίστασης συγκρίνονται με τους αντίστοιχους συντελεστές της NACA, CLARK και EPPLER. Τέλος τα παραπάνω αποτελέσματα συγκρίθηκαν με τους αντίστοιχους συντελεστές που υπολογίστηκαν από το πρόγραμμα Solidworks Flow Simulation.

# **ΠΕΡΙΕΧΟΜΕΝΑ**

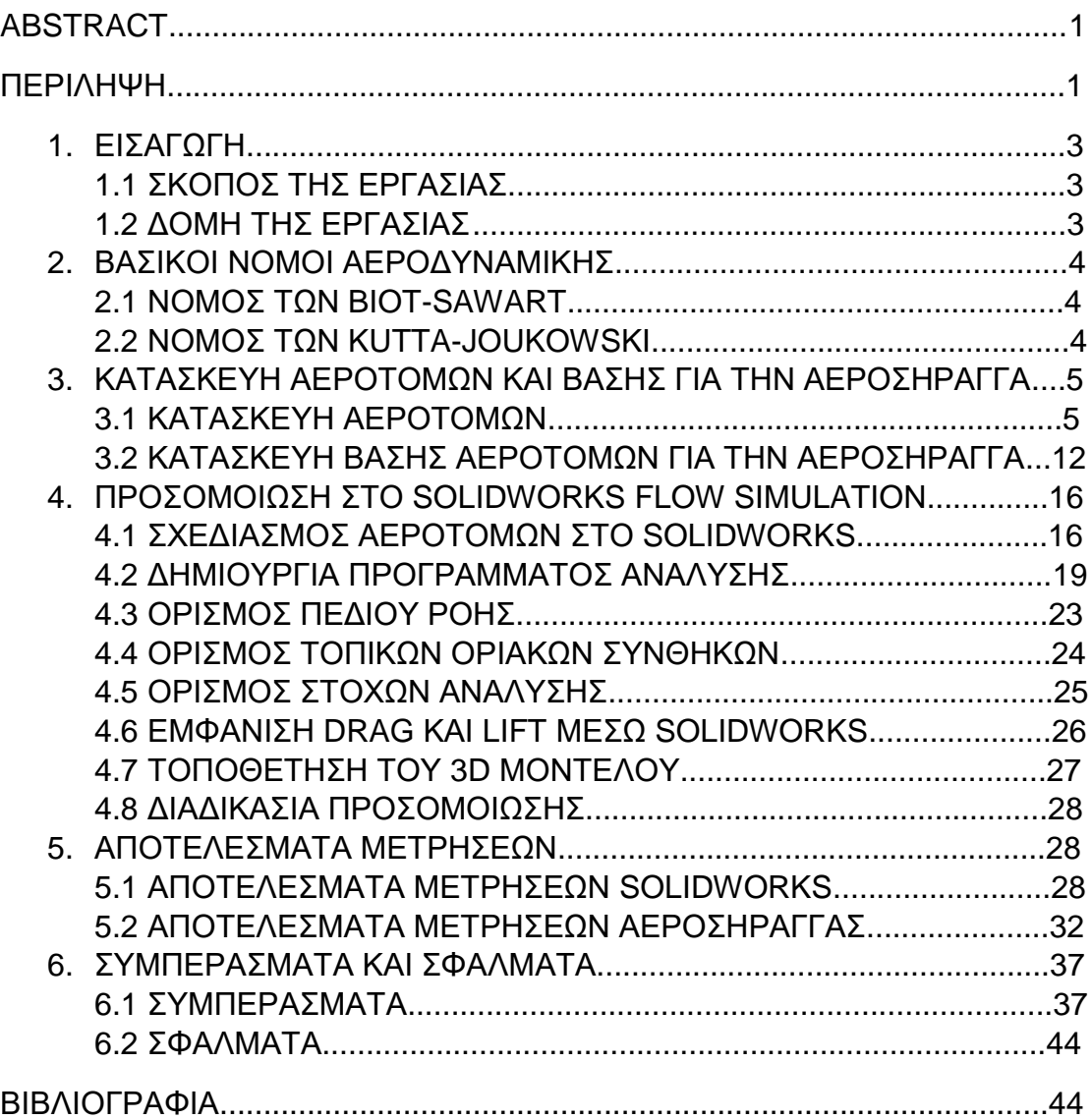

# **1. ΕΙΣΑΓΩΓΗ**

Η παρούσα εργασία έχει ως στόχο την επαλήθευση μεθοδολογίας μελέτης χαρακτηριστικών αεροδυναμικών αεροτομών. Εαν αυτό υλοποιηθεί με 2 διαφορετικούς τρόπους για τους συντελεστές δυναμικής άνωσης και οπισθέλκουσας αντίστασης για κάθε μια από τις 3 διαφορετικές αεροτομές του πειράματος τότε μπορούν να μελετηθούν και να υπολογιστούν τα αεροδυναμικά χαρακτηριστικά για οποιαδήποτε αεροτομή.

# **1.1 ΣΚΟΠΟΣ ΤΗΣ ΕΡΓΑΣΙΑΣ**

Στην παρούσα πτυχιακή εργασία γίνεται ο υπολογισμός των συντελεστών δυναμικής άνωσης (Cl) και οπισθέλκουσας αντίστασης (Cd) των αεροτομών NACA 4415, CLARK Y και EPPLER 420, με την χρήση του λογισμικού εφαρμοσμένης υπολογιστικής ρευστοδυναμικής Solidworks Flow Simulation. Στην συνέχεια γίνεται σύγκριση των παραπάνω αποτελεσμάτων με τα αντίστοιχα δεδομένα της NACA, CLARK και EPPLER. Τέλος γίνεται σύγκριση με τα πειραματικά δεδομένα από την αεροσήραγγα του Εργαστηρίου Αιολικής Ενέργειας του ΑΤΕΙ Κρήτης.

# **1.2 ΔΟΜΗ ΤΗΣ ΕΡΓΑΣΙΑΣ**

Η εργασία αποτελείται από έξι κεφάλαια μαζί με την εισαγωγή στην οποία περιλαμβάνεται και ο σκοπός της εργασίας.

Στο πρώτο κεφάλαιο ορίζεται ο κύριος στόχος της εργασίας και περιγράφεται η δομή της.

Στο δεύτερο κεφάλαιο αναλύονται κάποιοι βασικοί νόμοι της αεροδυναμικής. Πρόκειται για τους νόμους των Biot-Sawart καθώς και των Kutta-Joukowski.

Στο τρίτο κεφάλαιο καταγράφονται με κάθε λεπτομέρεια οι οδηγίες για την κατασκευή των αεροτομών καθώς και της βάσης τους για την αεροσήραγγα.

Στο τέταρτο κεφάλαιο αναλύεται ο σχεδιασμός και η προσομοίωση των αεροτομών στο Solidworks.

Στο πέμπτο κεφάλαιο φαίνονται οι πίνακες με τις μετρήσεις για την δυναμική άνωση (Cl) και την οπισθέλκουσα αντίσταση (Cd) απο το Solidwork και την αεροσήραγγα για την κάθε αεροτομή σε συγκεκριμένους αριθμούς Reynolds.

Στο έκτο και τελευταίο κεφάλαιο γίνεται αναπαράσταση των γραφικών παραστάσεων Cl/deq και Cd/deq για την κάθε αεροτομή σε συγκεκριμένους αριθμούς Reynolds. Επίσης αναλύονται τα σφάλματα και τα συμπεράσματα του πειράματος

# **2. ΒΑΣΙΚΟΙ ΝΟΜΟΙ ΑΕΡΟΔΥΝΑΜΙΚΗΣ 2.1 ΝΟΜΟΣ ΤΩΝ BIOT-SAWART**

Ο νόμος των Μπιό-Σαβάρ είναι μια εξίσωση του ηλεκτρομαγνητισμού που περιγράφει το διάνυσμα της [μαγνητικής επαγωγής](https://el.wikipedia.org/wiki/%CE%9C%CE%B1%CE%B3%CE%BD%CE%B7%CF%84%CE%B9%CE%BA%CE%AE_%CE%B5%CF%80%CE%B1%CE%B3%CF%89%CE%B3%CE%AE) Β μέσω του μέτρου και της διεύθυνσης του ηλεκτρικού ρεύματος, της απόστασης από το ηλεκτρικό ρεύμα, και της μαγνητικής διαπερατότητας. Η σημασία του νόμου των Μπιό-Σαβάρ έγκειται στο ότι είναι ένας νόμος αντίστροφου τετραγώνου, που αποτελεί λύση στο [νόμο του Αμπέρ.](https://el.wikipedia.org/wiki/%CE%9D%CF%8C%CE%BC%CE%BF%CF%82_%CF%84%CE%BF%CF%85_%CE%91%CE%BC%CF%80%CE%AD%CF%81) Είναι επίσης λύση της εξίσωσης στροβιλότητας: curl A = B, όπου το A μπορεί να θεωρηθεί ως το μαγνητικό διανυσματικό δυναμικό του B. Παρέχει λοιπόν τη λύση του πεδίου Β στις εξισώσεις του Μάξγουελ, όπως ακριβώς η δύναμη Λόρεντζ παρέχει τη λύση του πεδίου Ε. Η ίδια εξίσωση, και με την ίδια ονομασία, χρησιμοποιείται επίσης στην [αεροδυναμική](https://el.wikipedia.org/wiki/%CE%91%CE%B5%CF%81%CE%BF%CE%B4%CF%85%CE%BD%CE%B1%CE%BC%CE%B9%CE%BA%CE%AE) για τη μοντελοποίηση του πεδίου ταχυτήτων στη περιοχή γύρω από μία δίνη (vortex).

Ο νόμος των Μπιό-Σαβάρ και η [δύναμη Λόρεντζ](https://el.wikipedia.org/wiki/%CE%94%CF%8D%CE%BD%CE%B1%CE%BC%CE%B7_%CE%9B%CF%8C%CF%81%CE%B5%CE%BD%CF%84%CE%B6) είναι τόσο θεμελιώδεις για τον [ηλεκτρομαγνητισμό,](https://el.wikipedia.org/wiki/%CE%97%CE%BB%CE%B5%CE%BA%CF%84%CF%81%CE%BF%CE%BC%CE%B1%CE%B3%CE%BD%CE%B7%CF%84%CE%B9%CF%83%CE%BC%CF%8C%CF%82) όσο είναι ο [νόμος του Κουλόμπ](https://el.wikipedia.org/wiki/%CE%9D%CF%8C%CE%BC%CE%BF%CF%82_%CF%84%CE%BF%CF%85_%CE%9A%CE%BF%CF%85%CE%BB%CF%8C%CE%BC%CF%80) για την [ηλεκτροστατική.](https://el.wikipedia.org/wiki/%CE%97%CE%BB%CE%B5%CE%BA%CF%84%CF%81%CE%BF%CF%83%CF%84%CE%B1%CF%84%CE%B9%CE%BA%CE%AE)

Πιο συγκεκριμένα, εάν ορίσουμε ένα απειροστό στοιχείο ρεύματος

I\*dl

τότε το αντίστοιχο διαφορικό στοιχείο του μαγνητικού πεδίου είναι:

dB=Km\*[(I\*dl×R)/r^2]

όπου:

Km=(μ/4π) , όπου μ είναι η [μαγνητική σταθερά,](https://el.wikipedia.org/wiki/%CE%9C%CE%B1%CE%B3%CE%BD%CE%B7%CF%84%CE%B9%CE%BA%CE%AE_%CF%83%CF%84%CE%B1%CE%B8%CE%B5%CF%81%CE%AC)

I , είναι το ρεύμα το οποίο μετριέται σε [Amber,](https://el.wikipedia.org/wiki/%CE%91%CE%BC%CF%80%CE%AD%CF%81_(%CE%BC%CE%BF%CE%BD%CE%AC%CE%B4%CE%B1_%CE%BC%CE%AD%CF%84%CF%81%CE%B7%CF%83%CE%B7%CF%82))

dl , είναι το διαφορικό διάνυσμα μήκους του στοιχείου ρεύματος,

R , είναι το μοναδιαίο διάνυσμα με διεύθυνση από το στοιχείο ρεύματος στο σημείο που υπολογίζεται το πεδίο Β,

r , είναι η απόσταση από το στοιχείο ρεύματος στο σημείο του πεδίου Β.

#### **2.2 ΝΟΜΟΣ ΤΩΝ KUTTA-JOUKOWSKI**

Το θεώρημα Kutta-Joukowski είναι ένα θεμελιώδες θεώρημα στην αεροδυναμική που χρησιμοποιείται για τον υπολογισμό της ανύψωσης μιας αεροτομής και οποιονδήποτε δισδιάστατων σωμάτων, συμπεριλαμβανομένων των κυκλικών κυλίνδρων που μεταφράζονται σε ομοιόμορφο ρευστό με σταθερή ταχύτητα αρκετά μεγάλη ώστε η ροή που βρίσκεται στο πλαίσιο του σταθερού σώματος να ειναι σταθερή και αδιαχώριστη. Το θεώρημα σχετίζεται με την ανύψωση που δημιουργείται από μια αεροτομή στην ταχύτητα της αεροτομής μέσω του υγρού, την πυκνότητα του υγρού και την κυκλοφορία γύρω από την αεροτομή. Η κυκλοφορία ορίζεται ως το σύμπλεγμα γραμμών γύρω από έναν κλειστό βρόχο που περικλείει την αεροτομή του συστατικού της ταχύτητας της εφαπτόμενης ροής του ρευστού στον βρόχο. Ονομάστηκε από τον Γερμανό Martin Wilhelm Kutta και τον Ρώσο Nikolai Zhukovsky (ή Joukowski) που ανέπτυξε αρχικά τις βασικές του ιδέες στις αρχές του 20ου αιώνα. Το θεώρημα Kutta-Joukowski είναι μια άγρια θεωρία, αλλά είναι μια καλή προσέγγιση για την πραγματική ιξώδη ροή σε τυπικές αεροδυναμικές εφαρμογές.

Το θεώρημα Kutta-Joukowski σχετίζεται με την ανύψωση στην κυκλοφορία, όπως και το φαινόμενο Magnus που σχετίζεται με την πλευρική δύναμη (που ονομάζεται δύναμη Magnus) σε περιστροφή. Ωστόσο, η κυκλοφορία εδώ δεν προκαλείται από την περιστροφή της αεροτομής. Η ροή του ρευστού παρουσία της αεροτομής μπορεί να θεωρηθεί ως η υπέρθεση μιας μεταφορικής ροής και μιας περιστρεφόμενης ροής. Αυτή η περιστρεφόμενη ροή προκαλείται από τις επιδράσεις της καμπύλης, της γωνίας προσβολής και της αιχμηρής απόληξης της αεροτομής. Δεν πρέπει να συγχέεται με μια δίνη σαν έναν ανεμοστρόβιλο που περιβάλλει την αεροτομή. Σε μεγάλη απόσταση από την αεροτομή, η περιστρεφόμενη ροή μπορεί να θεωρηθεί ότι προκαλείται από μια στροβιλώδη γραμμή (με την περιστρεφόμενη γραμμή κάθετη προς το δισδιάστατο επίπεδο). Στην παράδοση του θεωρήματος Kutta-Joukowski η αεροτομή συνήθως χαρτογραφείται σε έναν κυκλικό κύλινδρο. Το θεώρημα αποδεικνύεται σε πολλά εγχειρίδια για έναν κυκλικό κύλινδρο και την αεροτομή Joukowski, αλλά ισχύει και για τα γενικά αεροσκάφη.

#### **3. ΚΑΤΑΣΚΕΥΗ ΑΕΡΟΤΟΜΩΝ ΚΑΙ ΒΑΣΗΣ ΓΙΑ ΤΗΝ ΑΕΡΟΣΗΡΑΓΓΑ 3.1 ΚΑΤΑΣΚΕΥΗ ΑΕΡΟΤΟΜΩΝ**

Για την κατασκευή των αεροτομών NACA 4415, CLARK Y και EPPLER 420 έπρεπε να ληφθούν υπόψιν δύο σημαντικοί παράγοντες, η αντοχή και το βάρος. Αρχικά, η αντοχή της κάθε αεροτομής έπρεπε να υπολογιστεί έτσι ώστε τη στιγμή που τοποθετείται στην αεροσήραγγα να μην λυγίσει, να μην δημιουργηθεί κάποια ρωγμή ή ακόμα και να σπάσει. Στη συνέχεια, παράλληλα με την αύξηση της αντοχής της κάθε αεροτομής, έπρεπε να υπολογιστεί και το απαιτούμενο βάρος. Γενικά όταν μια κατασκευή γίνεται πιο ανθεκτική αυξάνεται ραγδαία και το βάρος της. Ωστόσο, η επιλογή των υλικών στη συγκεκριμένη κατασκευή στόχευε στη βελτιστοποίηση της αντοχής των αεροτομών χωρίς ωστόσο να υπάρξει σημαντική αύξηση στο βάρος τους.

Αρχικά, για την κατασκευή των αεροτομών έπρεπε να δοθεί η απαραίτητη μορφή-σχήμα. Αυτό έγινε με την βοήθεια του Autocad. Στην αρχή, σχεδιάζουμε το προφίλ των αεροτομών και το

εκτυπώνουμε σε χαρτί με πλάτος 15cm. Στη συνέχεια, τοποθετούμε το κάθε κομμάτι χαρτιού πάνω σε μια μεταλλική επιφάνεια και σχεδιάζουμε το περίγραμμα (Εικόνα 3-1).

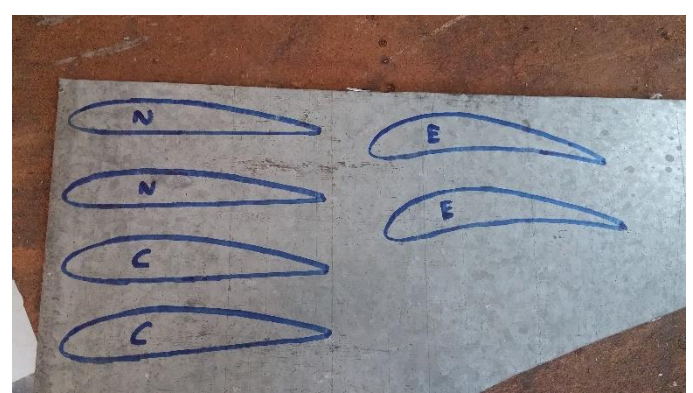

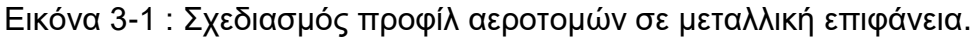

Στη συνέχεια, τοποθετούμε τα μέταλλα αφού πρώτα τα κόψουμε περιμετρικά ανα ζεύγη σε φελιζόλ μήκους 55cm. Με τη βοήθεια ενός ειδικού μηχανισμού κοπής (Εικόνα 3-2) και με βάση τις μεταλλικές επιφάνειες κόβουμε το φιλιζόλ ώστε να πάρει το απαιτούμενο σχήμα.

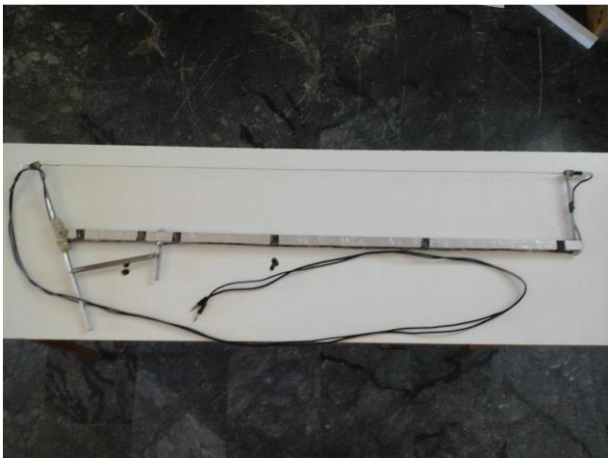

Εικόνα 3-2 : Μηχανισμός κοπής με θερμό νήμα.

Η συσκευή κοπής φελιζόλ με θερμό νήμα είναι πολυδοκιμασμένη και με πολύ καλά αποτελέσματα. Σε αυτή τη συσκευή σκοπός είναι να θερμάνεις ένα τεντωμένο μεταλλικό νήμα ομοιόμορφα και στη σωστή κάθε φορά θερμοκρασία, που στη συνέχεια χρησιμοποιείται σαν μαχαίρι για την κοπή του φελιζόλ.

Η θέρμανση του νήματος γίνεται μέσω ηλεκτρικού φορτίου συγκεκριμένης ισχύος, ανάλογα με την περίπτωση, που διαπερνά το νήμα. Το μεταλλικό νήμα στην πραγματικότητα και για βέλτιστα αποτελέσματα είναι κράμα μετάλλων νικελίου και χρωμίου ενώ στο κράμα βρίσκεται και χάλυβας σε μικρό ποσοστό.

Μετά από την παραπάνω διαδικασία ξεκίνησε μια πολύωρη μελέτη με σκοπό τον εντοπισμό υλικών που θα μπορούσαν να προσδώσουν στις αεροτομές αντοχή και ελάχιστο βάρος.

Ένα πρώτο υλικό που θα χρησιμοποιήσουμε ειναι η EC-3524 B/A (Εικόνα 3-3). Με αυτό τον τρόπο επιδιορθώθηκαν ανωμαλίες στην επιφάνεια των αεροτομών καθώς το συγκεκριμένο υλικό είναι αρκετά σκληρό, πολυ ελαφρύ και έχει την μορφή πλαστελίνης με αποτέλεσμα να καλύπτει τις τρύπες ή τα σπασίματα του φελιζόλ. Έτσι αφού το τοποθετήσουμε πάνω σε ολόκληρη την επιφάνεια των αεροτομών και μετά από τις απαιτούμενες ώρες που χρειάζεται για να κάνει cure time, με την βοήθεια τριβείου και με οδηγό της μεταλλικές επιφάνειες δημιουργούμε το σχήμα των αεροτομών με λιγότερα σχεδιαστηκά σφάλματα (Εικόνα 3-4).

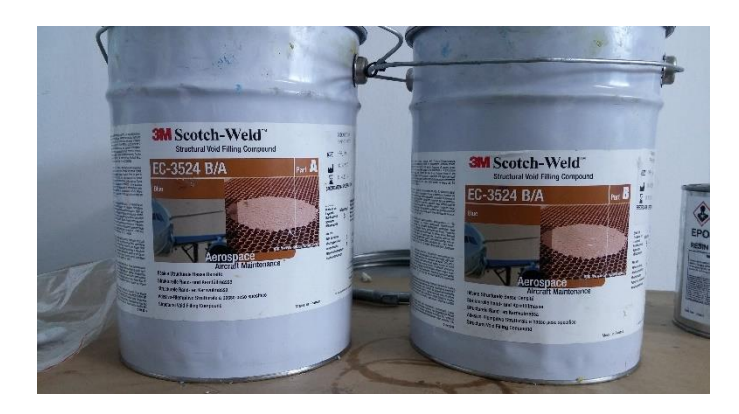

Εικόνα 3-3 : EC-3524 B/A.

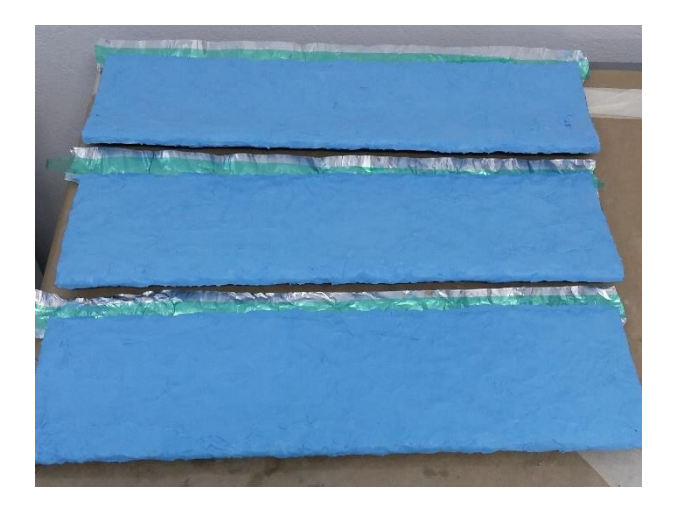

Εικόνα 3-4 : Τοποθέτηση EC-3524 B/A πάνω στις αεροτομές.

Στη συνέχεια τοποθετούμε μία ράβδο σε κάθε αεροτομή διαμέτρου 8mm. Η ράβδος τοποθετήθηκε διαμπερώς (Εικόνα 3-5).

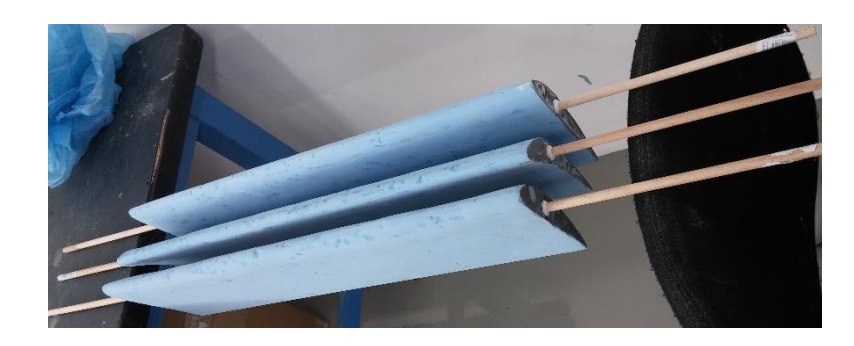

Εικόνα 3-5 : Τοποθέτηση ράβδου 8mm σε κάθε αεροτομή.

Παρά την σκληρότητα που δημιουργήθηκε γύρω απο τις αεροτομές με την τοποθέτηση της EC-3524 B/A έπρεπε να αυξηθεί περισσότερο η αντοχη των αεροτομών καθώς θα δεχόντουσαν αρκετά μεγάλες πιέσεις κατά την διεξαγωγή του πειράματος στην αεροσήραγγα.

Έτσι στο επόμενο στάδιο τοποθετούμε fiberglass ή αλλιώς υαλοΰφασμα (Εικόνα 3-6). Τα υαλοϋφάσματα είναι προϊόντα γυαλιού. Το γυαλί θερμαίνεται σε υψικαμίνους και λειώνει. Καθώς ρέει εκλύεται από μικροσκοπικές οπές παίρνοντας μορφή ινών διαμέτρου τρίχας. Οι ίνες αυτές εν΄συνεχεία είτε τεμαχίζονται είτε πλέκονται και υφαίνονται με διάφορους τρόπους και συνδυασμούς. Μ΄αυτόν τον τρόπο οι πολύ καλές ιδιότητες του γυαλιού αξιοποιούνται και βελτιώνονται περαιτέρω από τις μεγάλες μονάδες παραγωγής υαλοϋφασμάτων, καλύπτοντας όλες τις ανάγκες που απαιτεί το πολύ υψηλό σημερινό κατασκευαστικό επίπεδο.

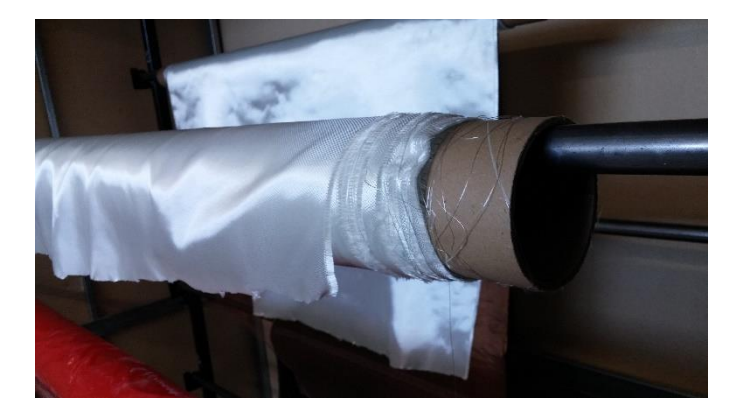

Εικόνα 3-6 : Fiberglass ή υαλοΰφασμα.

Το fiberglass από μόνο του είναι ένα υλικό που θυμίζει πανί. Επίσης αποτελείται από ίνες οι οποίες πλέκονται για να δώσουν ένα πιο συμπαγές αποτέλεσμα. Σ΄ αυτό το στάδιο το fiberglass δεν μπορεί να προσδώσει την απαραίτητη σκληρότητα στις αεροτομές καθώς εαν κάποιος δεν χρησιμοποιήσει ειδικά γάντια κατά την επαφή του αυτό αρχίζει να διαχωρίζεται σε ίνες.

Έτσι με την χρήση της κατάλληλης ρητίνης το fiberglass από μαλακό πανί γίνεται ένα πολύ συμπαγές και ανθεκτικό υλικό. Η ρητίνη (ή ρετσίνι) στην πιο ειδική χρήση του όρου είναι μια έκκριση [υδρογονανθράκων](https://el.wikipedia.org/wiki/%CE%A5%CE%B4%CF%81%CE%BF%CE%B3%CE%BF%CE%BD%CE%AC%CE%BD%CE%B8%CF%81%CE%B1%CE%BA%CE%B5%CF%82) πολλών φυτών, ειδικά των [κωνοφόρων δένδρων.](https://el.wikipedia.org/wiki/%CE%9A%CF%89%CE%BD%CE%BF%CF%86%CF%8C%CF%81%CE%B1) Διακρίνεται από άλλες υγρές ενώσεις που βρίσκονται μέσα στα φυτά ή εκκρίνονται από φυτά, όπως οι φυτικοί χυμοί, κόμμεα, ή κολλώδεις ουσίες. Ο όρος «ρητίνη» χρησιμοποιείται πιο πλατιά για πολλά παχύρρευστα υγρά, μερικά από τα οποία αποτελούν τη βάση των συνθετικών ρητινών, που κατά τη διάρκεια κανονικής χρήσης, σκληραίνουν σε διαφανή ή αδιαφανή στερεά.

Στη συγκεκριμένη κατασκευή χρησιμοποιούμε την LOCTITE EA 9396 QT AERO (Εικόνα 3-7). Χρειάζεται μία συγκεκριμένη διαδικασία ώστε να τοποθετηθεί η ρητίνη πάνω στο fiberglass. Σε πρώτο στάδιο και με ειδικά γάντια κόβουμε το fiberglass στο απαραίτητο μέγεθος. Πάντα κόβεται λίγο μεγαλύτερο. Με την βοήθεια μιας ζυγαριάς ζυγίζουμε το βάρος του πανιού. Στη συνέχεια, κόβουμε νάιλον (2 κομμάτια ισομερή) σε μέγεθος 15cm μεγαλύτερο από το fiberglass. Στο ένα από τα δύο κομμάτια νάιλον σχεδιάζουμε το μέγεθος του κομματιού που θα χρειαστεί για την κατασκευή μας στο επιθυμητό σχήμα. Έπειτα αναμειγνύουμε τα δύο συστατικά της ρητίνης με αναλογία 100/30 μέχρι να δημιουργηθεί ένα ομογενές μίγμα. Μετά τοποθετούμε το ένα κομμάτι νάιλον με το fiberglass από πάνω του. Στη συνέχεια, ρίχνουμε τη ριτίνη πάνω στο fiberglass. Η ποσότητα της ρητίνης που πρέπει να χρησιμοποιήσουμε είναι 30% από το βάρος του πανιού. Μετά τοποθετούμε και το δεύτερο κομμάτι νάιλον στο οποίο έχει σχεδιαστεί το σχήμα και στο επιθυμητό μέγεθος κομματι για την κατασκευή. Με την βοήθεια μια πλαστικής σπάτουλας απλώνουμε τη ρητίνη ώστε να διασκορπιστεί ομοιόμορφα στο fiberglass. Σ΄ αυτό το σημείο πρέπει να επισημανθεί ότι στόχος είναι το fiberglass να εμποτιστεί από την ρητίνη μέχρι να γίνει διάφανο και να μην υπάρχει περίσσευμα ρητίνης πάνω του. Μετά κόβουμε το fiberglass χωρίς να αφαιρεθούν τα δύο κομμάτια νάιλον απο πάνω και από κάτω του. Καλύπτουμε με ενα πινελάκι ή ρολάκι την επιφάνεια που θα τοποθετηθεί το εμποτισμένο με ρητίνη πανί με λίγη ρητίνη. Με προσοχή αφαιρούμε από την μία πλευρά το νάιλον και τοποθετούμε με την πλευρα του fiberglass προς την κατασκευή το εμποτισμένο πανί. Τέλος, αφαιρούμε με προσοχή και το δεύτερο κομμάτι νάιλον και με ενα ρολάκι περνάμε την επιφάνεια ώστε να εξαλειφθούν τυχόν φουσκάλες ή ανομοιομορφίες και αφήνουμε τη ρητίνη σε θερμοκρασία περιβάλλοντος να σκληρύνει (Εικόνα 3-8). Αφού περάσει ο επιθυμητός χρόνος τρίβουμε ελαφρά με τριβείο για να γίνει λείο (Εικόνα 3-9).

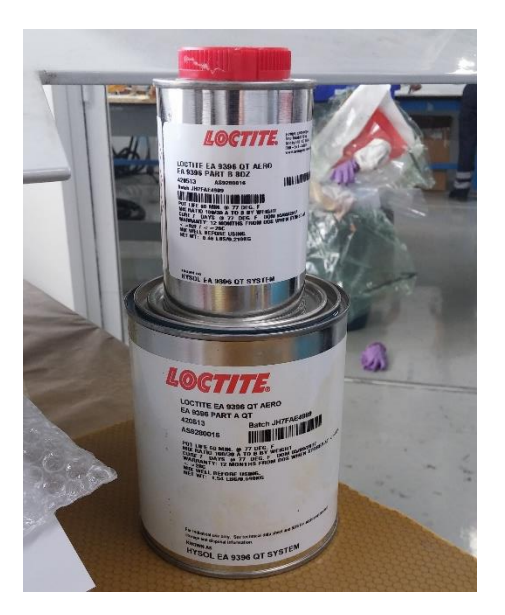

Εικόνα 3-7 : LOCTITE EA 9396 QT AERO.

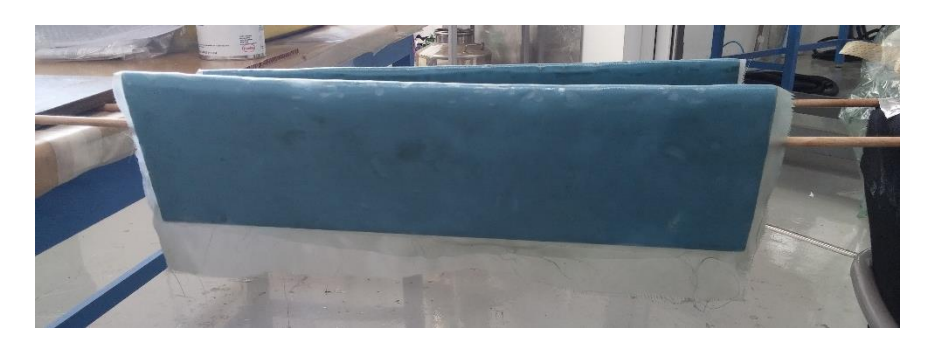

Εικόνα 3-8 : Τοποθέτηση εμποτισμένου πανιού με ρητίνη.

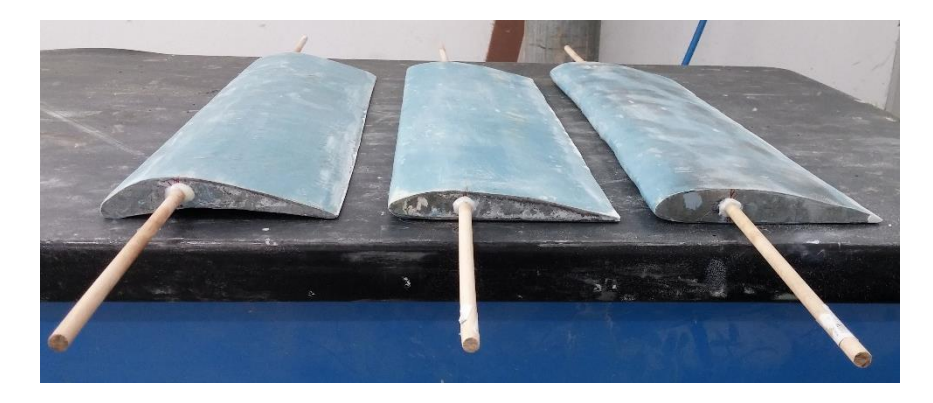

Εικόνα 3-9 : Τρίψιμο fiberglass μετά το cure time της LOCTITE EA 9396 QT AERO.

Η παραπάνω διαδικασία έδωσε στις αεροτομές την επιθυμητή αντοχή και χωρίς να προστεθεί βάρος. Σ΄ αυτο το σημείο πρέπει να βελτιστοποιηθεί στο μέγιστο η επιφάνεια των αεροτομών ώστε να γίνει λεία και να έχει τις σωστές καμπύλες. Έτσι τοποθετούμε στόκο Polystop LP (Εικόνα 3-10).

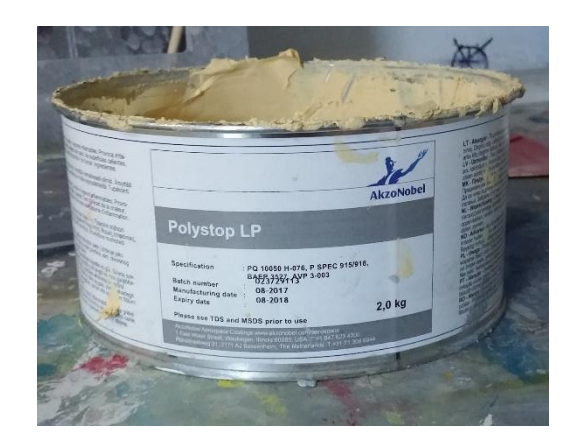

Εικόνα 3-10 : Polystop LP.

Απλώνουμε το στόκο Polystop LP και καλύπτουμε κάθε επιφάνεια των αεροτομών (Εικόνες 3-11,3-12).

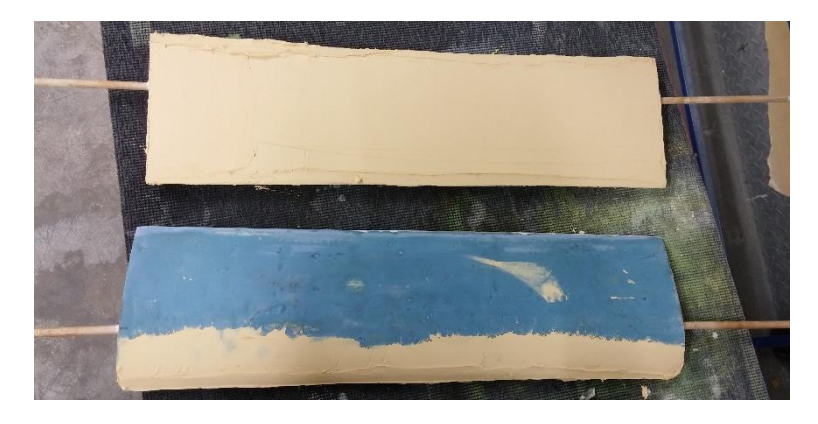

Εικόνα 3-11 : Τοποθέτηση Polystop LP πάνω στις αεροτομές.

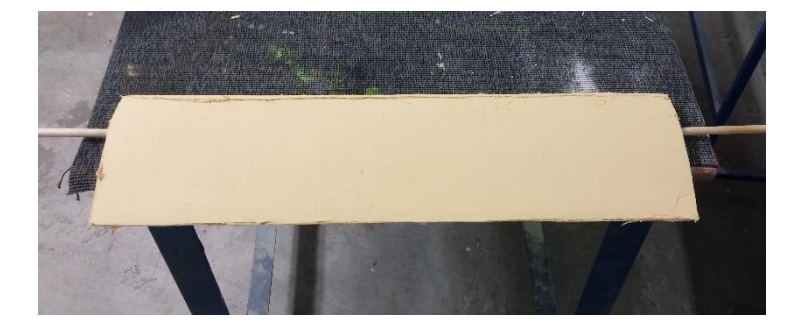

Εικόνα 3-12 : Τοποθέτηση Polystop LP πάνω στις αεροτομές.

Ο στόκος Polystop LP με την βοήθεια τριβείου έδωσε το επιθυμητό σχήμα αντίστοιχα για την κάθε αεροτομή.

Το τελικό στάδιο στην κατασκευή των φτερών ήταν η καλλοπιστική εμφάνιση. Οι αεροτομές βάφτηκαν με πιστόλι βαφής και πήραν την τελική μορφή (Εικόνες 3-13,3-14).

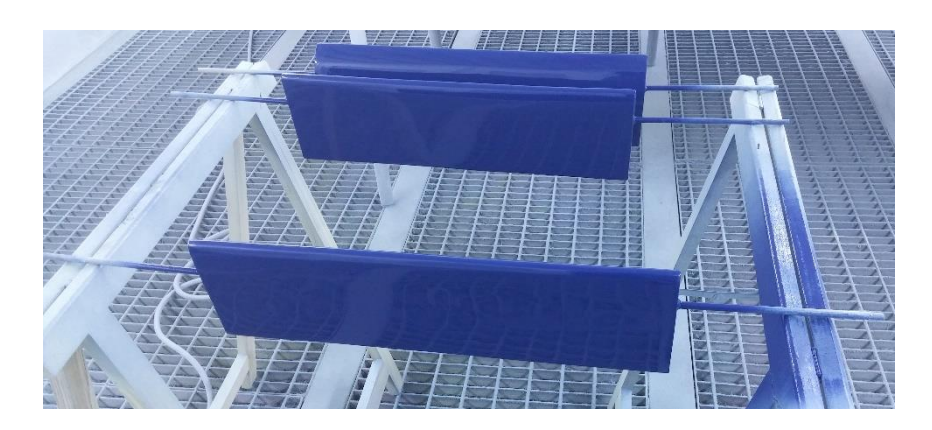

Εικόνα 3-13 : Βάψιμο αεροτομών.

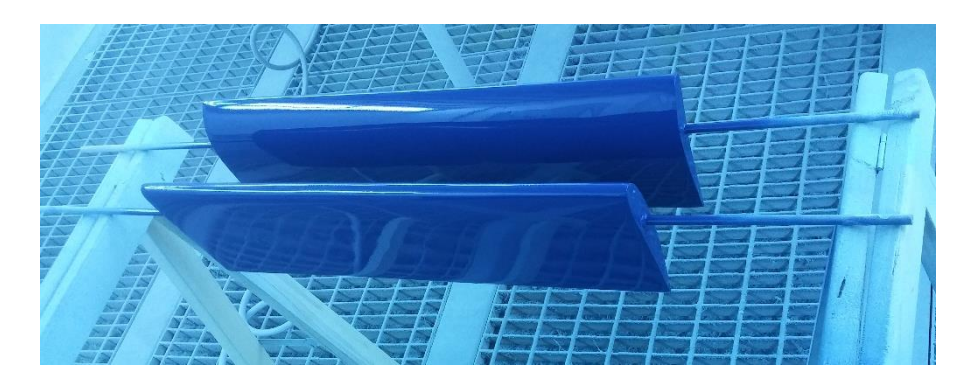

Εικόνα 3-14 : Βάψιμο αεροτομών.

# **3.2 ΚΑΤΑΣΚΕΥΗ ΒΑΣΗΣ ΑΕΡΟΤΟΜΩΝ ΓΙΑ ΤΗΝ ΑΕΡΟΣΗΡΑΓΓΑ**

Το συγκεκριμένο πείραμα θα διεξαχθεί για διάφορες μοίρες οπότε για την κατασκευή της βάσης των αεροτομών χρειάζεται να υπολογίσουμε μόνο μία κίνηση, τη περιστροφική. Στην αρχή, δημιουργούμε ένα ανάποδο «Π». Χρειάζονται 2 λάμες και 1 δοκός (Εικόνες 3-15,3-16).

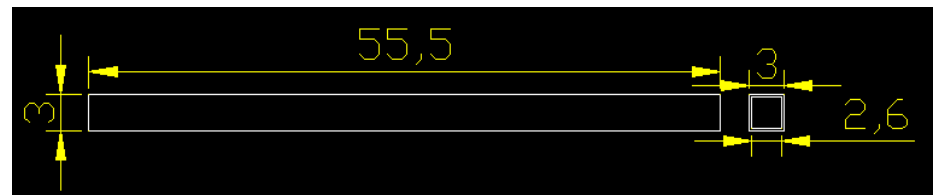

Εικόνα 3-15 : Δοκός (x1). (οι διαστάσεις είναι σε cm).

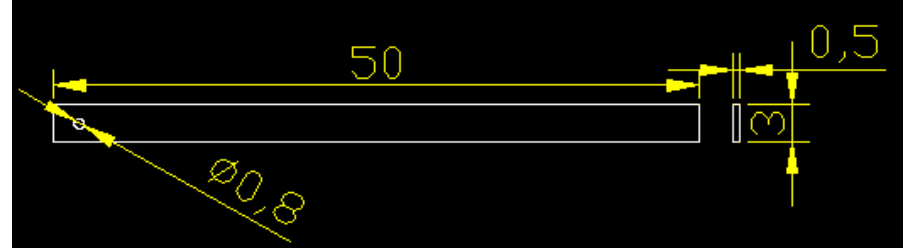

Εικόνα 3-16 : Λάμα (x2) (οι διαστάσεις είναι σε cm εκτός της τρύπας που είναι σε mm).

Ενώσαμε τη δοκό μαζί με τις 2 λάμες με ηλεκτροκόλληση και σχηματίστηκε ένα «Π» (Εικόνες 3-17,3-18).

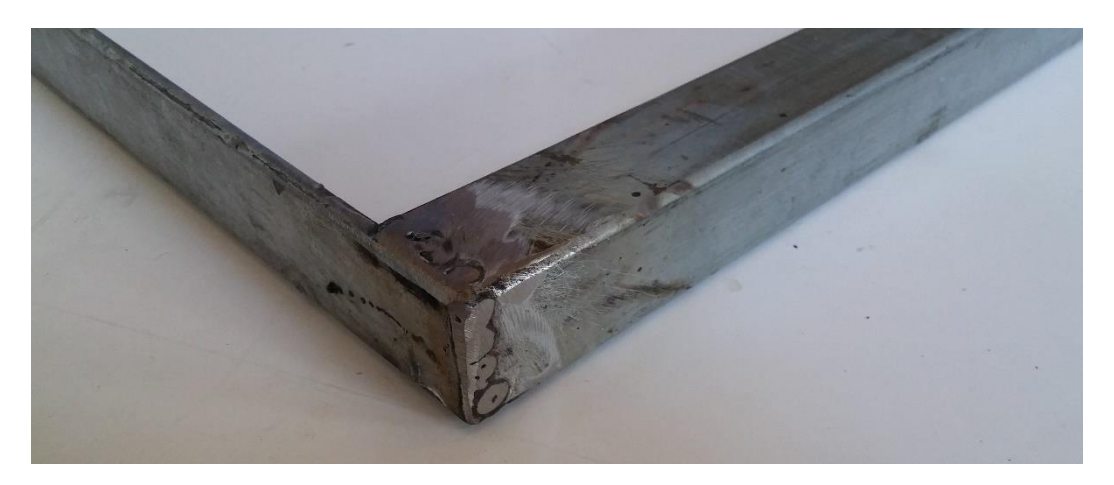

Εικόνα 3-17 : Ηλεκτροκόλληση δοκού με λάμες.

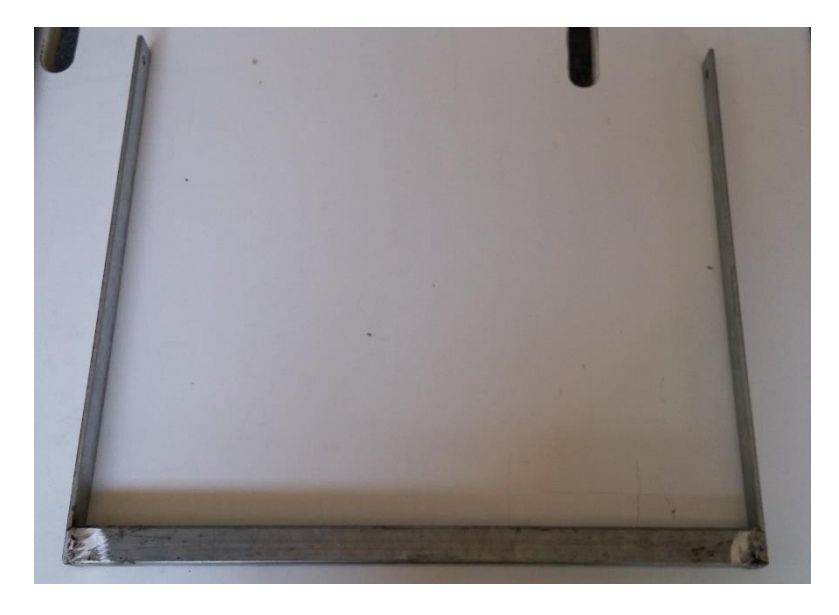

Εικόνα 3-18 : Δημιουργία «Π» με δοκό και λάμες.

Στη μέση της δοκού προσαρμόζουμε μια ανοξείδωτη μεταλική πλάκα ώστε να μπορέσει να τοποθετηθεί η δοκός πάνω στα load cell (Εικόνα 3-19).

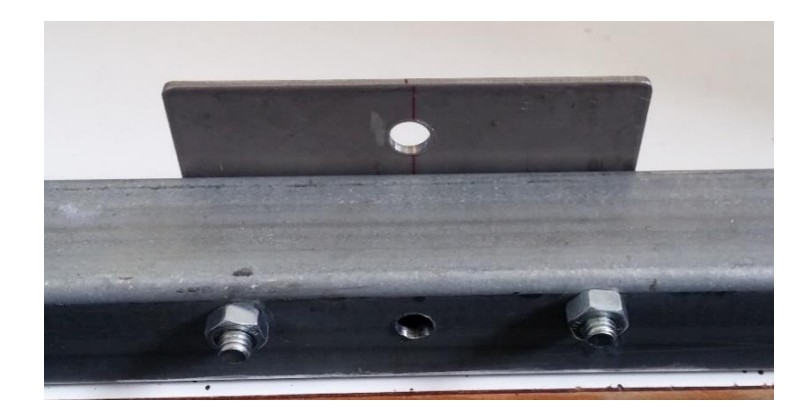

Εικόνα 3-19 : Τοποθέτηση ανοξείδωτης μεταλικής πλάκας στην δοκό.

Με την συγκεκριμένη βάση οι αεροτομές πλεόν μπορούν να περιστρέφονται στις επιθυμητές μοίρες μπροστά απο την αεροσήραγγα. Σ΄αυτό το σημείο όμως δημιουργείται ένα άλλο πρόβλημα. Οι αεροτομές πρέπει να έχουν και τρίτο σημείο επαφής στην βάση ώστε να είναι ελενχόμενη η περιστροφή. Αυτό μπορεί να ελενχθεί με μία ντίζα και με δύο παξιμάδια με τέτοιο τρόπο ώστε κάθε φορά που περιστρέφονται τα παξιμάδια να αλλάζουν και οι μοίρες της αεροτομής. Με κάποιο τρόπο πρέπει να ενώσουμε τη ντίζα με την αεροτομή. Έτσι στο χείλος εκφυγής στην μέση της κάθε αεροτομής αντίστοιχα τοποθετούμε μια μικρή κατασκευή. Πιο συγκεκριμένα χρειαζόμαστε 1 πανί από γυαλιά (Εικόνα 3-20), 3 κομμάτια μέταλλο (Εικόνα 3-21) και μια κόλλα DP100 (Εικόνα 3-22).

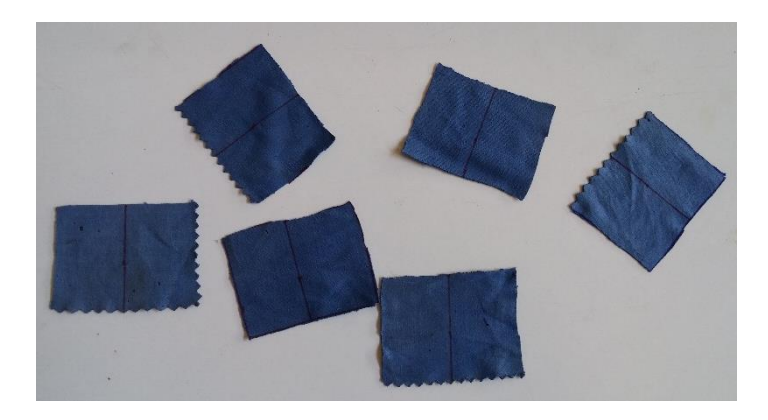

Εικόνα 3-20 : Πανί από γυαλιά κομμένο σε 6 κομμάτια με διαστάσεις 4x5(cm).

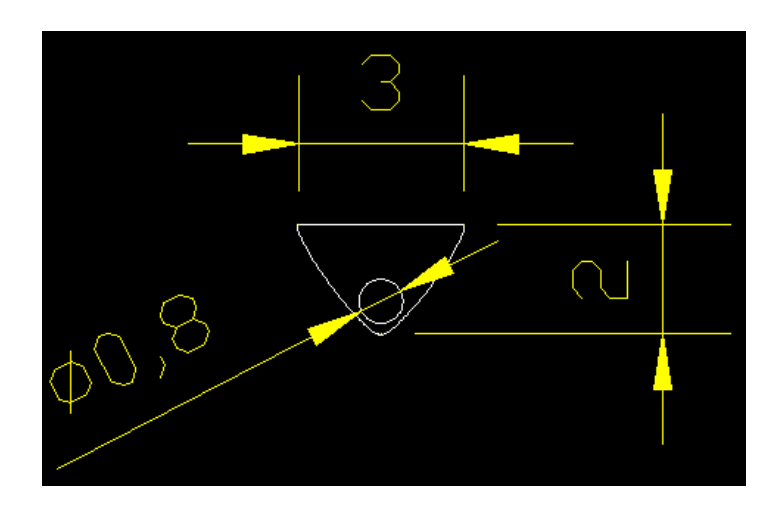

Εικόνα 3-21 : Κομμάτι μέταλλο (x3) (οι διαστάσεις είναι σε cm εκτός της τρύπας που είναι σε mm).

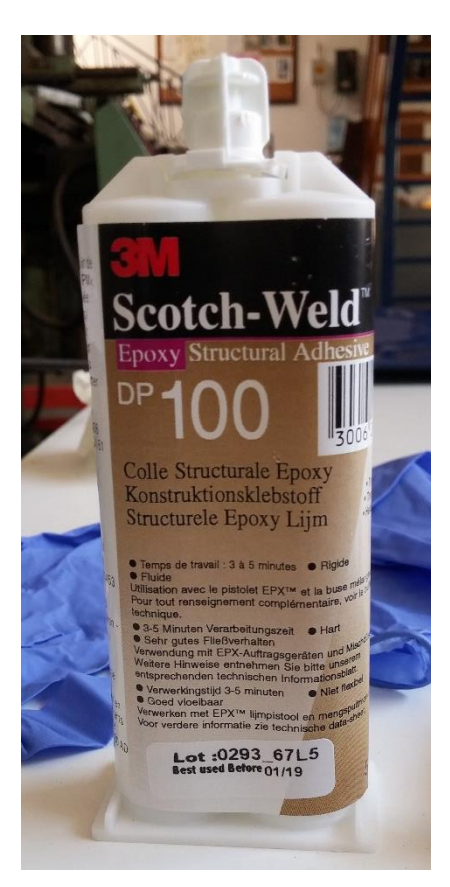

Εικόνα 3-22 : DP100.

Με το τριβείο καθαρίζουμε από το χρώμα τις επιφάνειες που θα τοποθετήσουμε την DP100 (Εικονα 3-23).

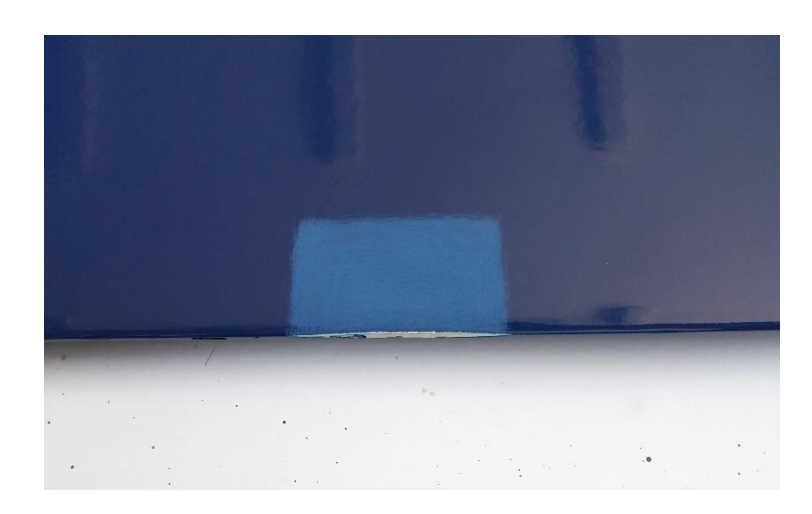

Εικόνα 3-23 : Καθαρισμός επιφάνειας από το χρώμα με τριβείο.

Τέλος, τοποθετούμε την DP100 στην καθαρισμένη επιφάνεια και στα πανια και ανάμεσα τους τοποθετούμε το μέταλλο (Εικόνα 3-24).

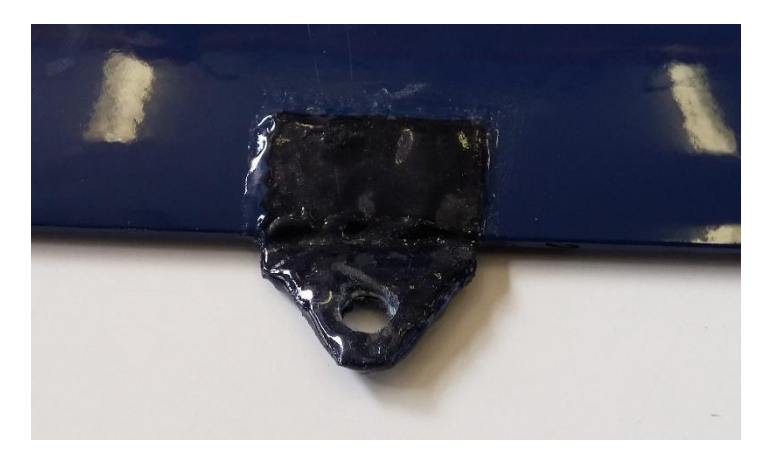

Εικόνα 3-24 : Τοποθέτηση πανιού, DP100 και μετάλλου.

#### **4. ΠΡΟΣΟΜΟΙΩΣΗ ΣΤΟ SOLIDWORKS FLOW SIMULATION 4.1 ΣΧΕΔΙΑΣΜΟΣ ΑΕΡΟΤΟΜΩΝ ΣΤΟ SOLIDWORKS**

Τα δεδομένα των αεροτομών NACA 4415 (Εικόνα 4-1), CLARK Y (Εικόνα 4-2) και EPPLER 420 (Εικόνα 4-3) ελήφθησαν από την ιστοσελίδα του τμήματος εφαρμοσμένης αεροδυναμικής του Πανεπιστημίου του Illinois.

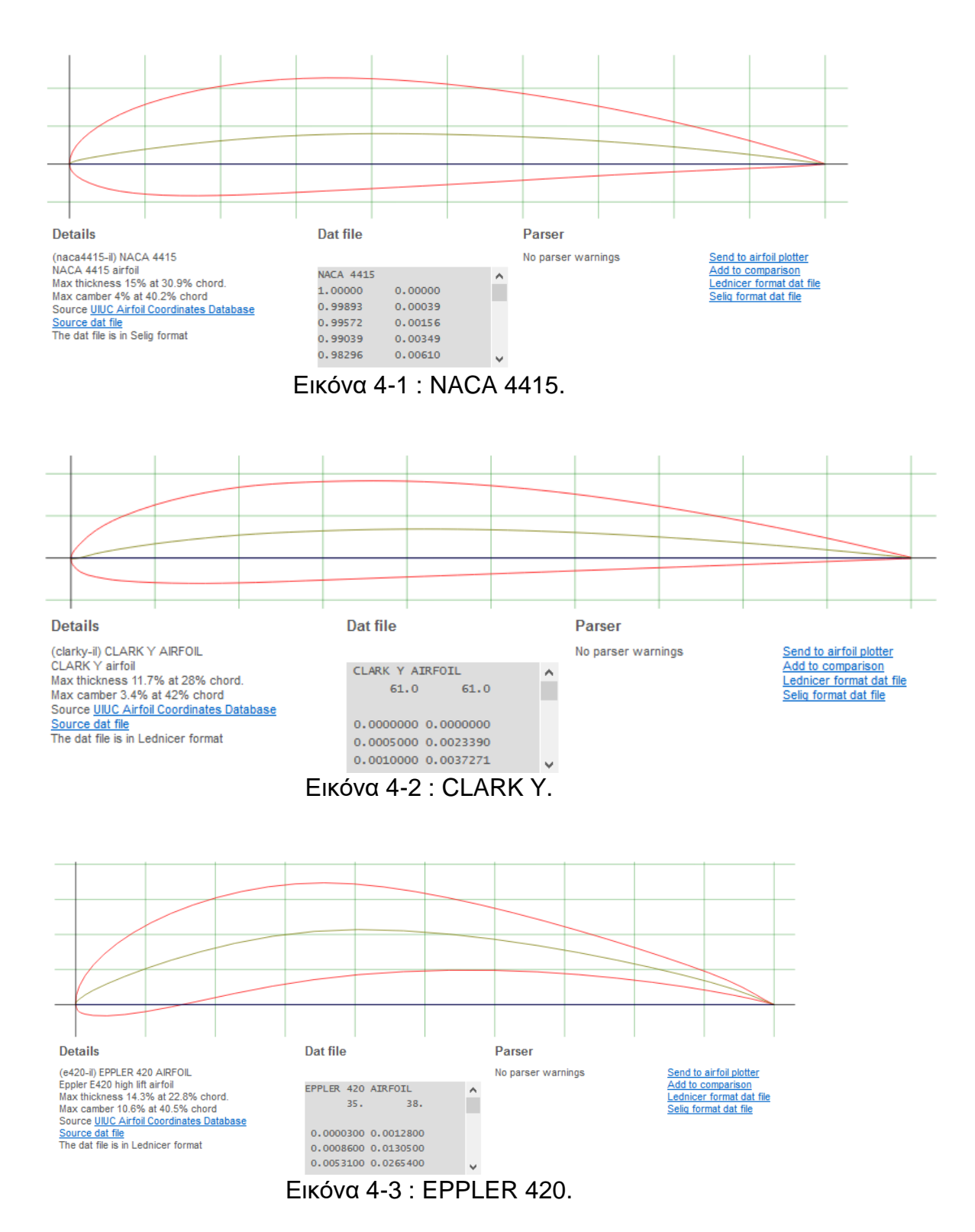

Αρχικά, παιρνάμε τα δεδομένα στο Microsoft Excel τα οποία αναφέρονται σε ένα δυσδυάστατο προφίλ και προσθέτουμε και μια τρίτη στήλη με μηδενικά για να δηλώσουμε την τρίτη διάσταση. Στη συνέχεια, αντιγράφουμε τα δεδομένα αυτά από το Excel σε ένα αρχείο κειμένου και το εισάγουμε στο Solidworks για το σχεδιασμό του προφίλ.

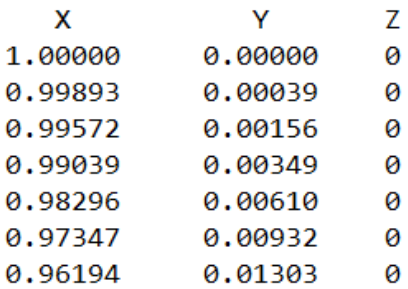

Η πρώτη στήλη αναφέρεται στις συντεταγμένες του άξονα Χ κάθε σημείου ενώ η δεύετρη και η τρίτη στήλη στις αντίστοιχες συντεταγμένες στον άξονα Υ και Ζ. Κάθε σειρά χαρακτηρίζει ένα σημείο σε κλίμακα από το 0 έως το 1. Έτσι, αν για παράδειγμα θέλουμε μια αεροτομή να έχει 1 μέτρο μήκος χορδής (1000 *mm* ) και οι μονάδες σχεδιασμού είναι σε χιλιοστά, όλες οι συντεταγμένες πρέπει να πολλαπλασιαστούν με την κλίμακα (1000:1) πριν εισαχθούν στο Solidworks. Στην παρούσα μελέτη οι μονάδες σχεδιασμού ειναι σε μέτρα (*SI*).

Έχοντας μια καμπύλη με σωστές συντεταγμένες, μέσω της εντολής  $curve \rightarrow$  through xyz point δημιουργείται μια καμπύλη με συνεχόμενη καμπυλότητα που περνάει από τα σημεία αυτά όπως φαίνεται και στην παρακάτω εικόνα.

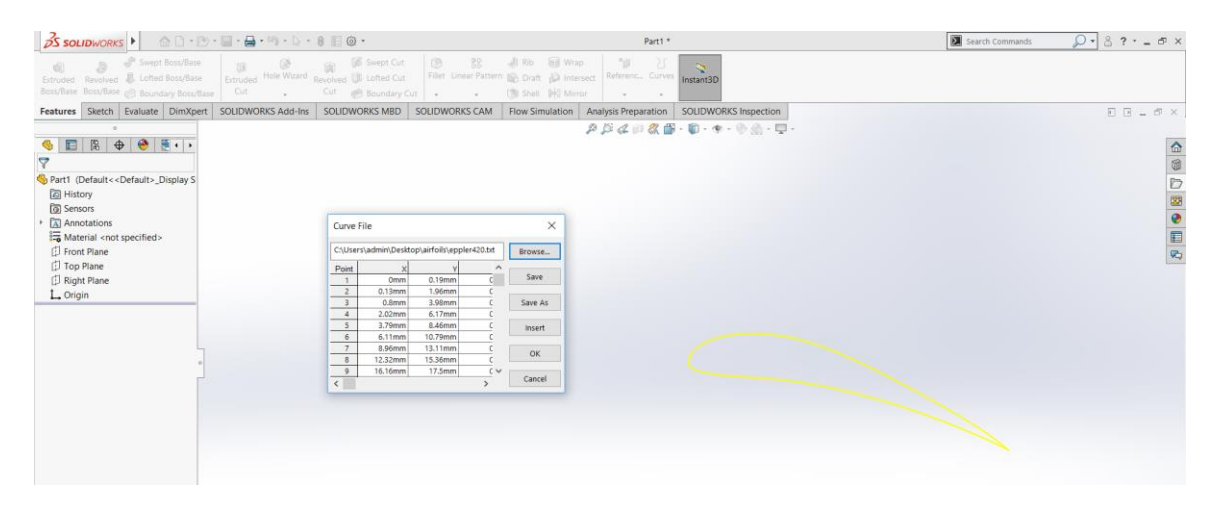

Αρχικά, η καμπύλη αποτυπώνεται σε ένα sketch προσκείμενο στο Front Plane, χρησιμοποιώντας την εντολή Sketch → Convert Entities και επιλέγοντας την καμπύλη. Χρησιμοποιώντας την εντολή Extrude Boss/Base γίνεται επέκταση στην τρίτη διάσταση στο sketch που περιλαμβάνει την καμπύλη διατομής αεροτομής.

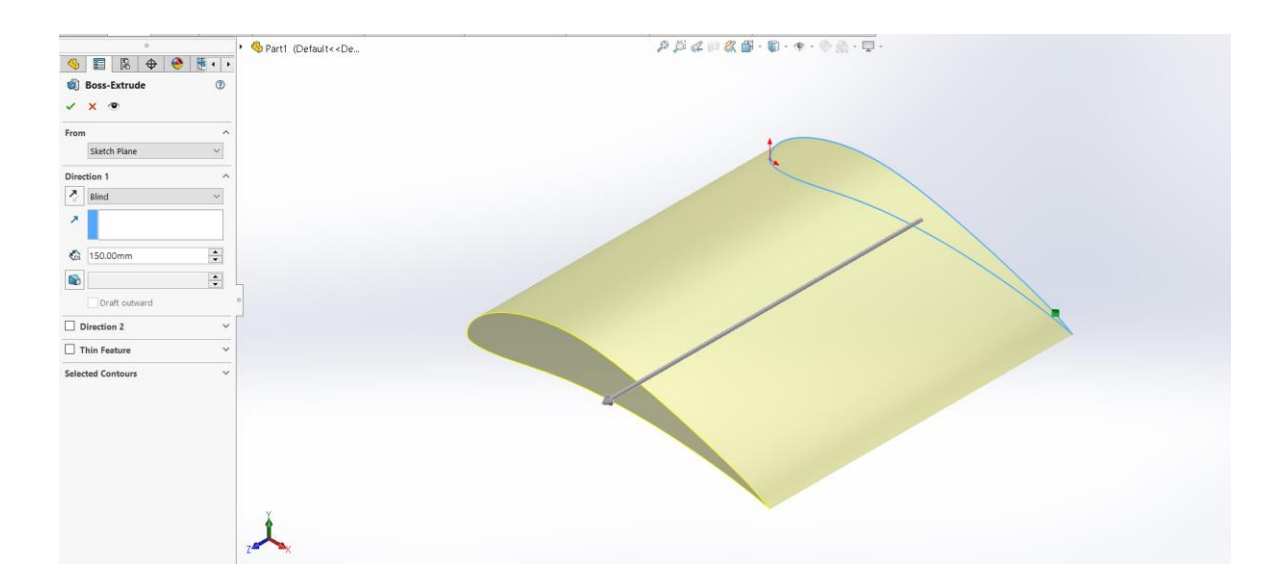

# **4.2 ΔΗΜΙΟΥΡΓΙΑ ΠΡΟΓΡΑΜΜΑΤΟΣ ΑΝΑΛΥΣΗΣ**

Ο σκοπός αυτής της παραγράφου είναι η βήμα προς βήμα περιγραφή της δημιουργίας και της παραμετροποίησης μιας προσομοίωσης ροής χρησιμοποιώντας ένα τρισδιάστατο μοντέλο στο *Solidworks Flow Simulation*.

Κατά τη δημιουργία ενός project ανάλυσης ροής ορίζονται οι εξής παράμετροι :

- Το όνομα του project.
- Το σύστημα μονάδων.
- Το είδος της ανάλυσης (εσωτερική ή εξωτερική).
- Το είδος του ρευστού μέσου και οι συνθήκες ροής του.
- Οι συνθήκες τοιχωμάτων (θερμική αγωγιμότητα, τραχύτητα).
- Οι περιβαλλοντικές συνθήκες (θερμοκρασία, πίεση).
- Οι αρχικές συνθήκες (ταχύτητα κίνησης ρευστού) και αναταράξεις.

Η βήμα προς βήμα διαδικασία παρουσιάζεται παρακάτω: 1. Επιλέγουμε Solidworks Flow Simulation  $\rightarrow$  Project  $\rightarrow$  Wizard

2. Στο παράθυρο του Project Configuration επιλέγουμε Create New έτσι ώστε να δημιουργηθεί μια νέα διαμόρφωση, θέτουμε όνομα: π.χ. EPPLER 420 και πατάμε Next.

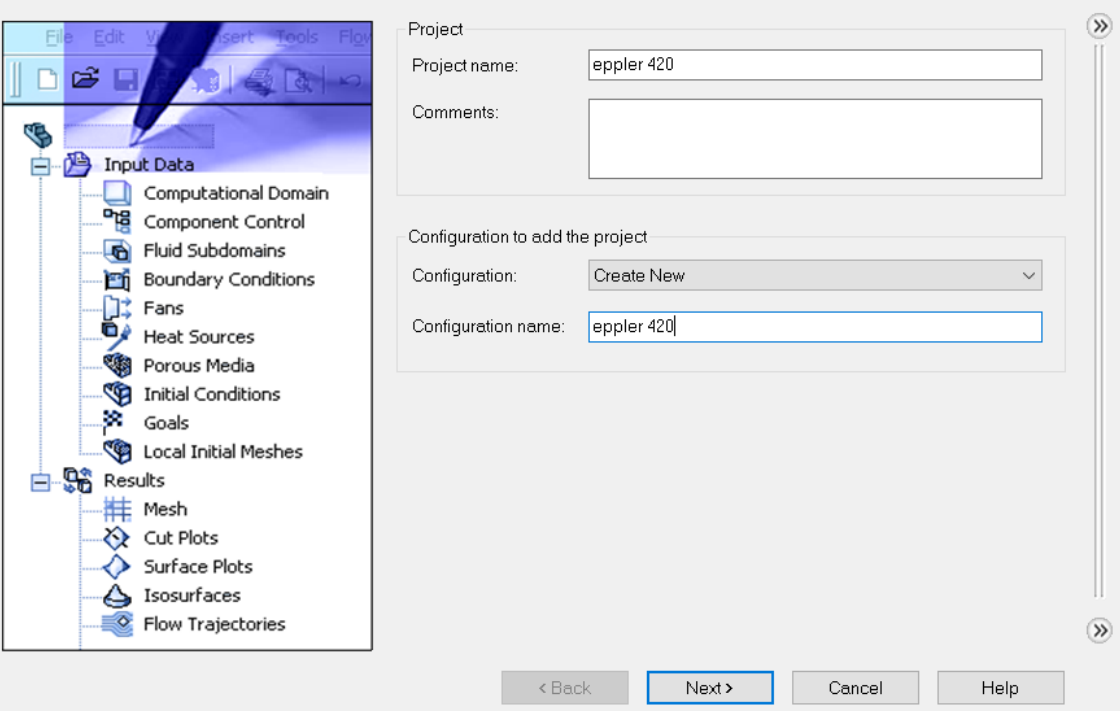

3. Στο παράθυρο Unit System επιλέγουμε SI (m – kg – s) και μετά πατάμε Next.

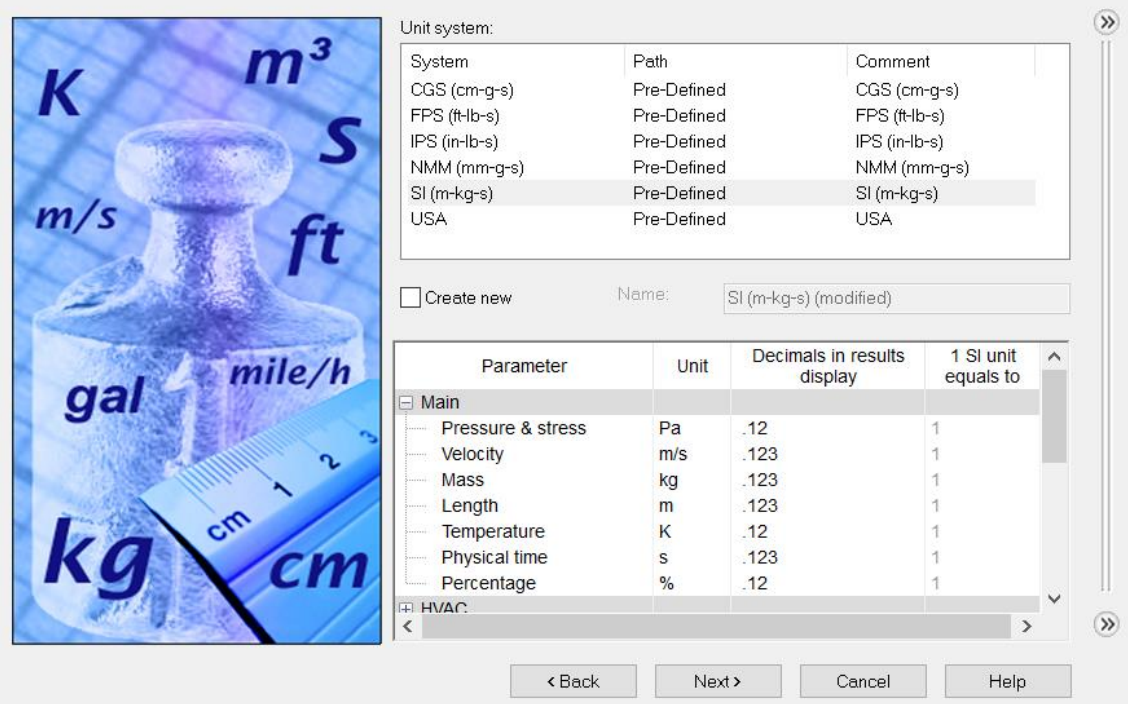

4. Στο παράθυρο Analysis Type θέτουμε τον τύπο της ανάλυσης σε External (εξωτερική ροή) και πατάμε Next.

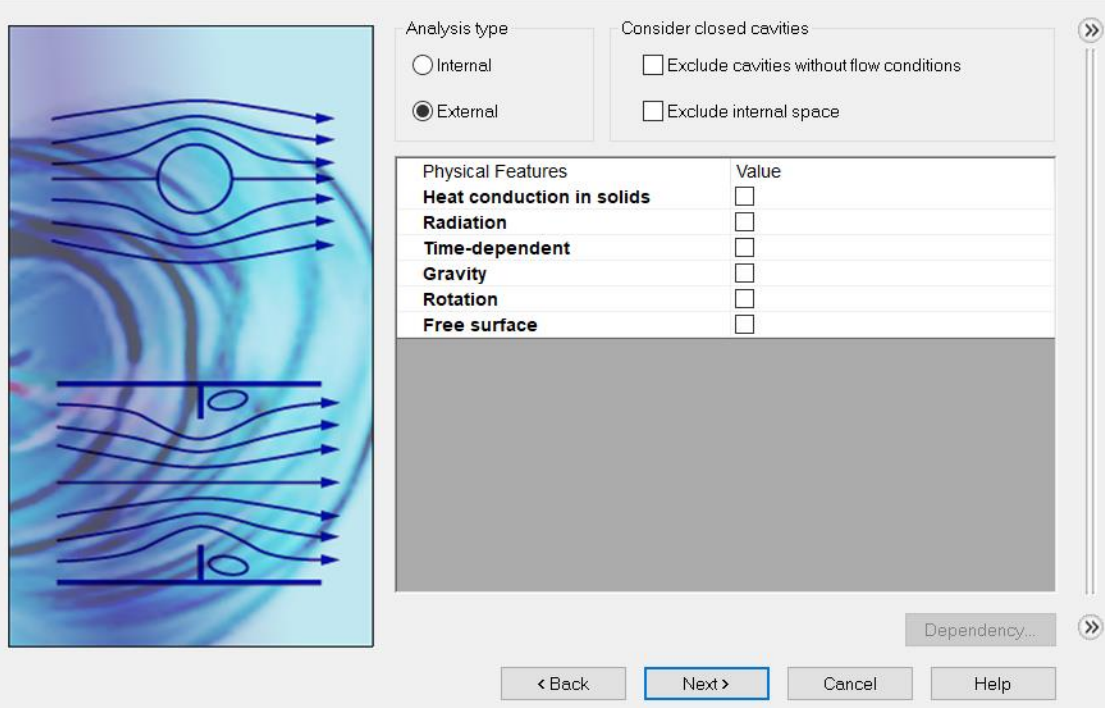

5. Στο παράθυρο Default Fluid κάνουμε ανάπτυξη του φακέλου Gases και επιλέγουμε Air. Αφήνουμε τις προεπιλεγμένες τιμές για το Flow Characteristics και πατάμε Next.

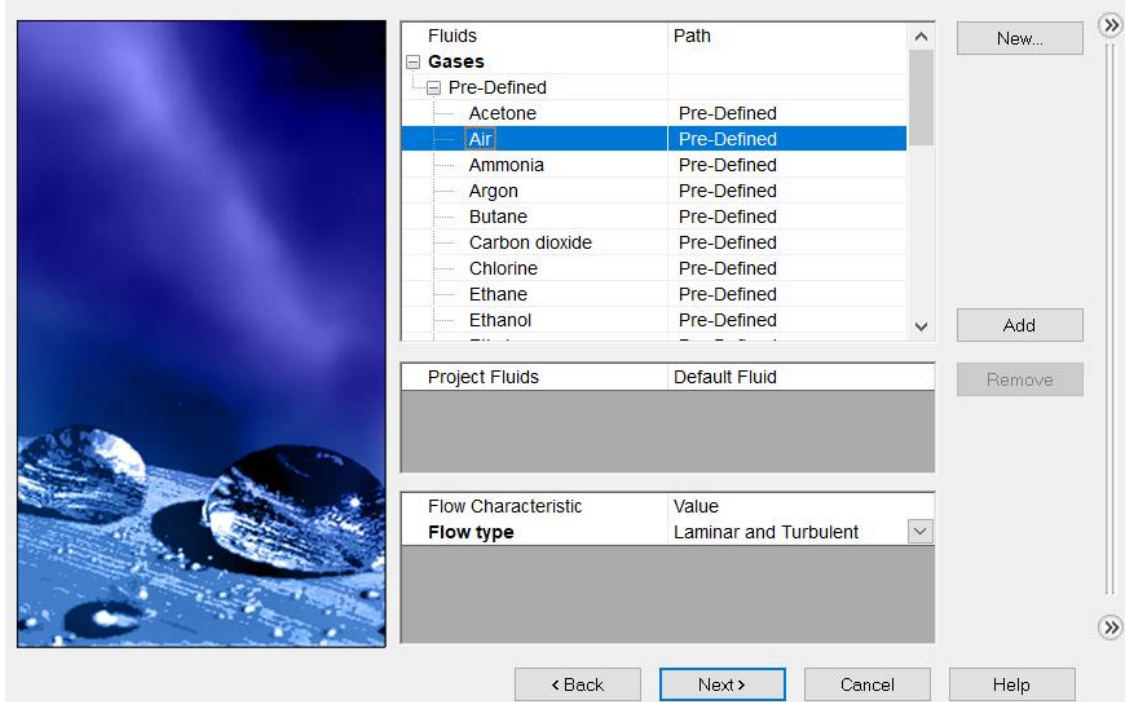

6. Στο παράθυρο Wall Conditions δεχόμαστε τις προεπιλεγμένες ρυθμίσεις για όλα τα τοιχώματα του υπολογιστικού πεδίου και επιλέγουμε Next.

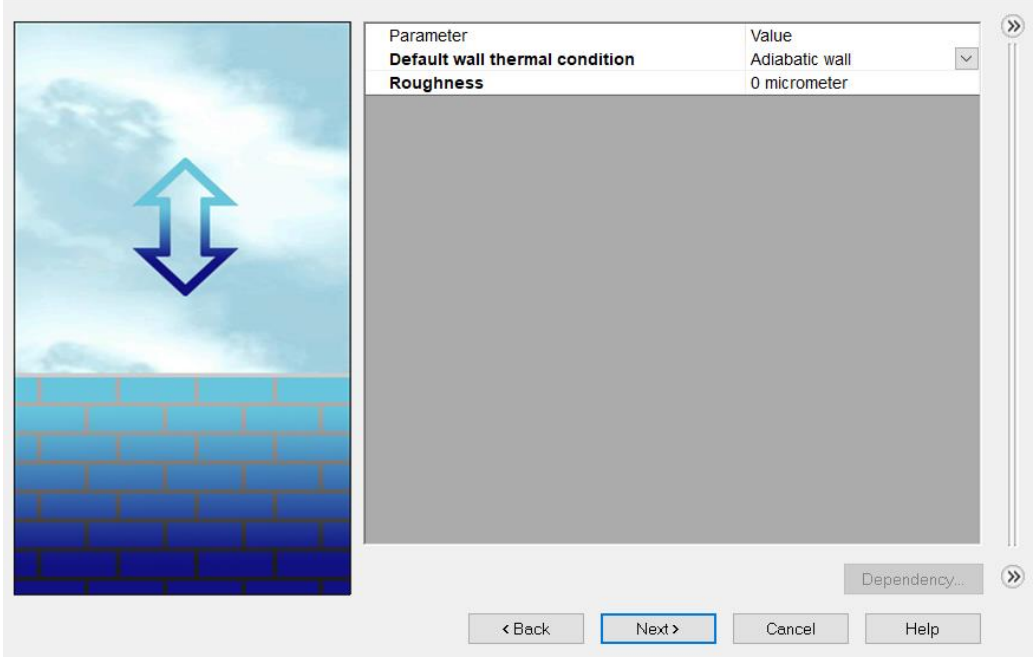

7. Στο παράθυρο Initial and Ambient Conditions ορίζουμε τις συνθήκες του περιβάλλοντος (πίεση, θερμοκρασία, στροβιλότητα) της προσομοίωσης και τις παραμέτρου ροής (σχετική ταχύτητα στον άξονα Χ) . Στη συνέχεια επιλέγουμε Next.

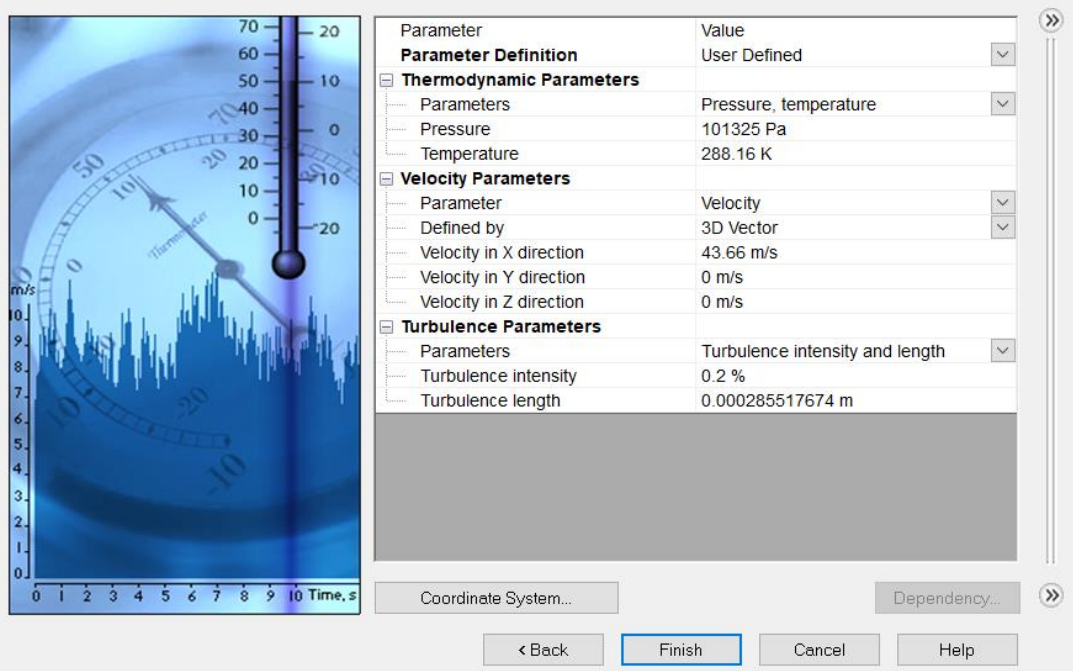

Μετά τη δημιουργία του project, το Solidworks Flow Simulation παρουσιάζει ένα κουτί γύρω από το μοντέλο που έχει χρησιμοποιηθεί. Αυτό το κουτί απεικονίζει το υπολογιστικό πεδίο ροής.

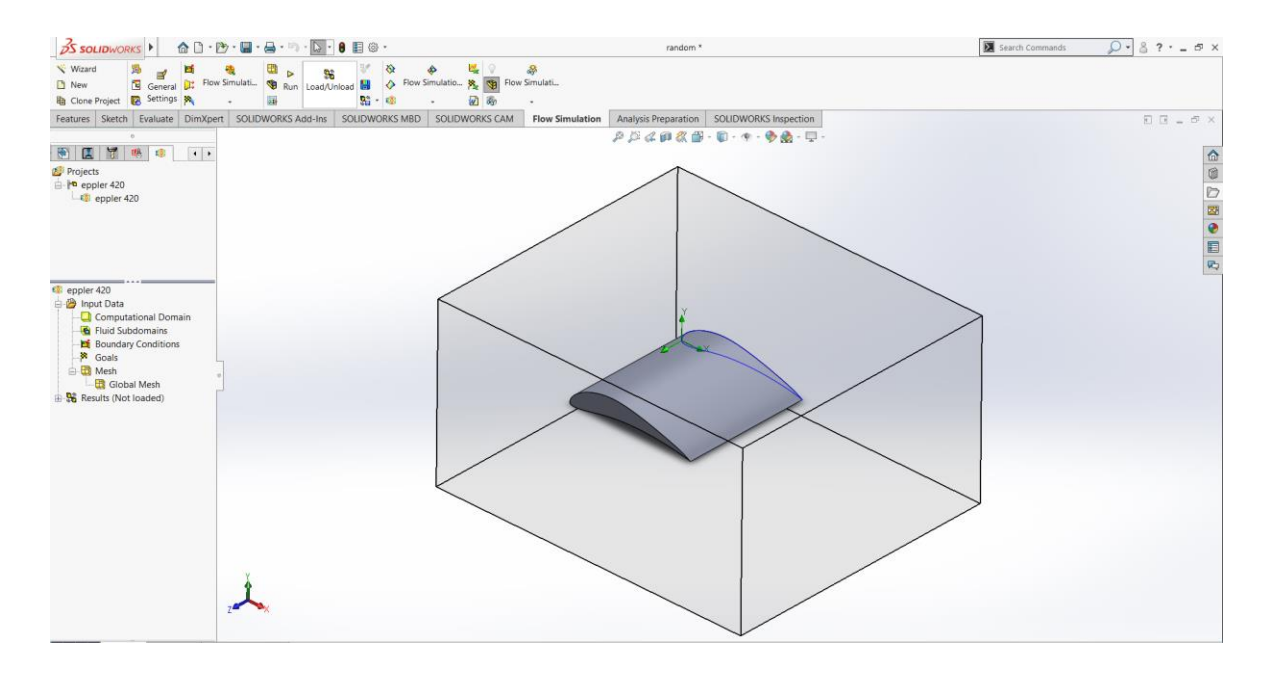

#### **4.3 ΟΡΙΣΜΟΣ ΠΕΔΙΟΥ ΡΟΗΣ**

Σε αυτή τη παράγραφο παρουσιάζεται η διαδικασία ορισμού ενός δισδιάστατου υπολογιστικού πεδίου ροής γύρω από ένα τρισδυάστατο μοντέλο. Η διαδικασία περιγράφετα παρακάτω.

1. Στο Analysis tree του Solidworks Flow Simulation, επιλέγουμε και επεκτείνουμε το φάκελο Input Data.

2. Κάνουμε δεξί κλικ στο εικονίδιο Computational Domain και επιλέγουμε Edit Definition. Εμφανίζεται το παράθυρο επιλογών του υπολογιστικού πεδίου.

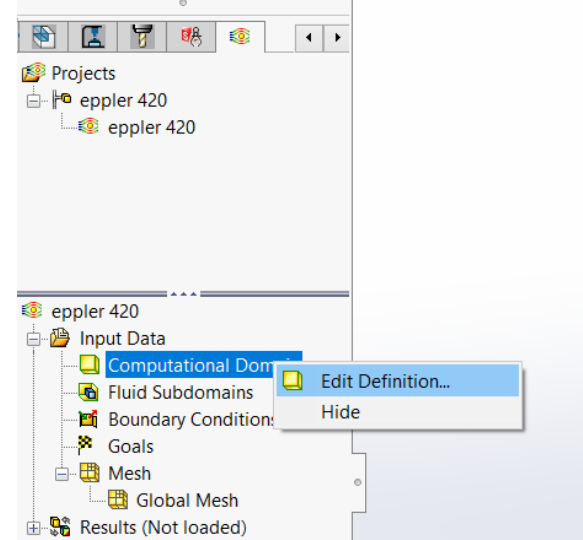

3. Επιλέγουμε 2D plane flow και μετά XY - Plane Flow. Αυτομάτως ο άξονας συμμετρίας ορίζεται στα όρια Z min και Z max του υπολογιστικού πεδίου.

4. Επιλέγουμε την καρτέλα Size and Conditions και ορίζουμε τα όρια του υπολογιστικού πεδίου στους άξονες X,Y και Z ανάλογα με τις ανάγκες μας και πατάμε ΟΚ.

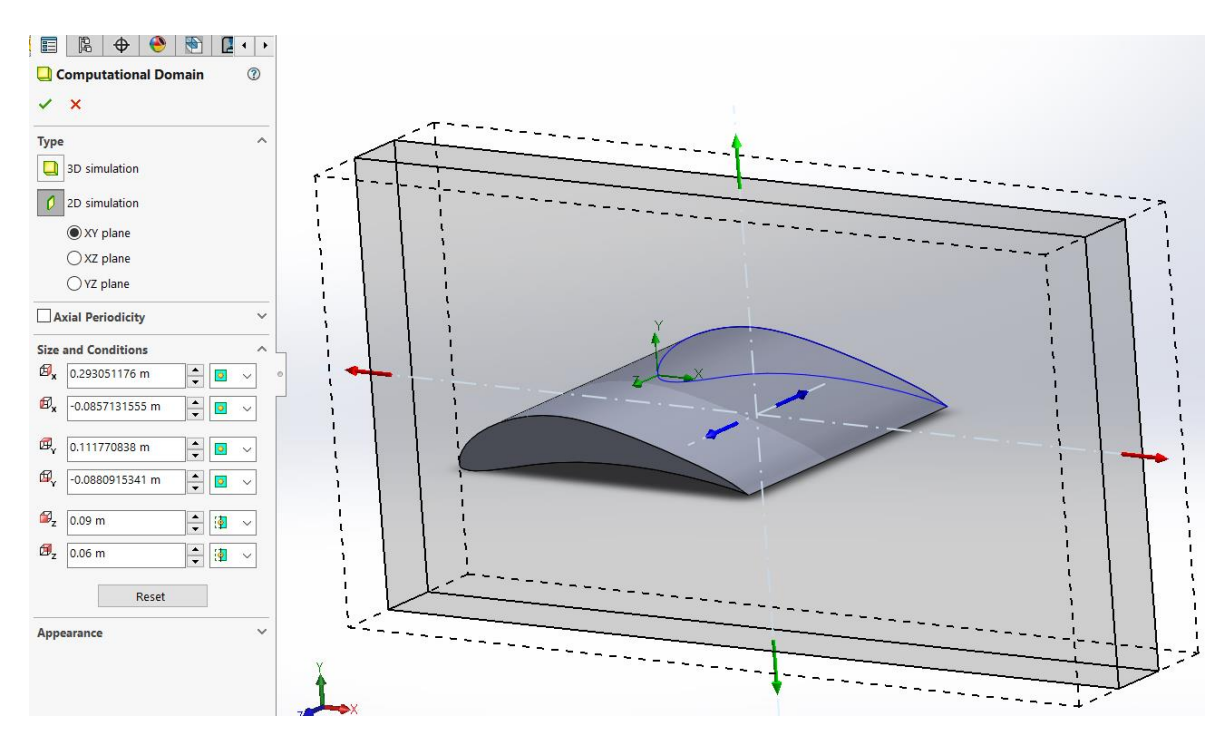

Στις περισσότερες περιπτώσεις που μελετάται η ροή γύρω από ένα σώμα προτείνεται να χρησιμοποιείται το αυτόματα ορισμένο υπολογιστικό πεδίο που ορίζει το Solidworks Flow Simulation. Για μεγαλύτερη ακρίβεια μπορεί να οριστεί χειροκίνητα μεγαλύτερο υπολογιστικό πεδίο. Τότε τα αποτελέσματα θεωρητικά θα έχουν μεγαλύτερη ακρίβεια. Αλλά θα χρειαστεί περισσότερος χρόνος υπολογισμού για να ολοκληρωθεί η ανάλυση.

#### **4.4 ΟΡΙΣΜΟΣ ΤΟΠΙΚΩΝ ΟΡΙΑΚΩΝ ΣΥΝΘΗΚΩΝ**

Για τον ορισμό την τραχύτητας μιας επιφάνειας της πτέρυγας ακολουθείται η παρακάτω διαδικασία:

1. Στο Analysis Tree του Flow Simulation επιλέγουμε και επεκτείνουμε τον φάκελο Input Data .

2. Κάνουμε δεξί κλικ στο Boundary Conditions και επιλέγουμε Insert Boundary Condition.

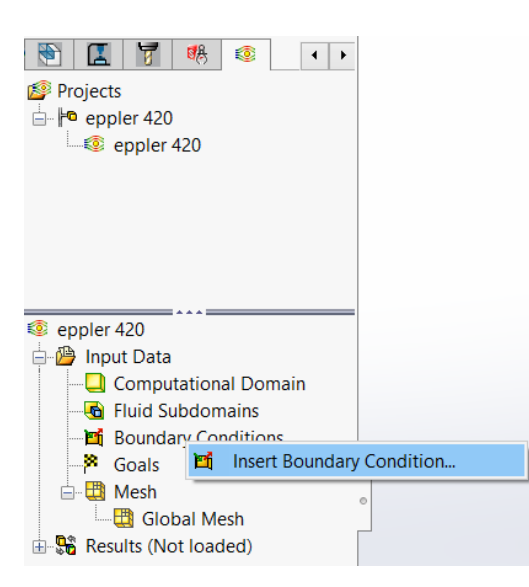

3. Στην καρτέλα Type επιλέγουμε Walls και κάνουμε κλικ στην επιφάνεια της αεροτομής.

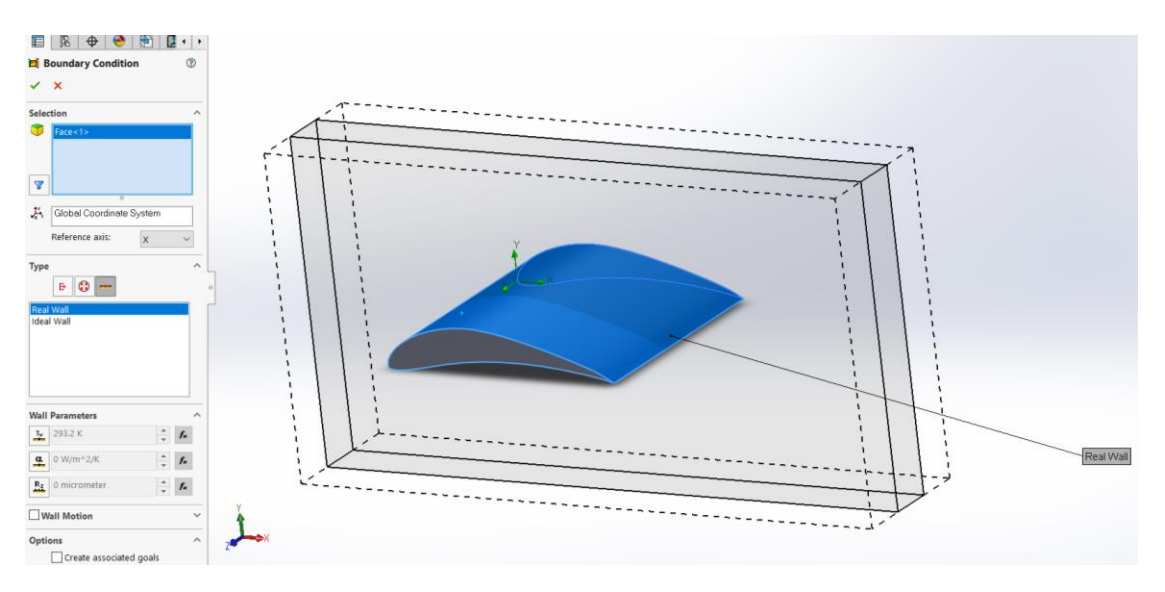

4. Στο Wall parameters επιλέγουμε το Roughness (τραχύτητα) και εισάγουμε τη τιμή σε μm. Τέλος πατάμε ΟΚ.

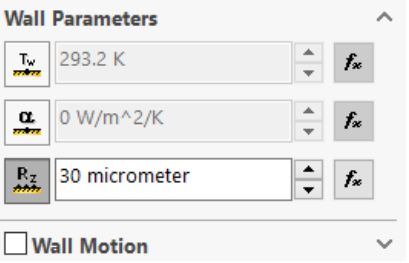

#### **4.5 ΟΡΙΣΜΟΣ ΣΤΟΧΩΝ ΑΝΑΛΥΣΗΣ**

Η διαδικασία έχει ως εξής:

1. Επιλέγουμε Solidworks Flow Simulation  $\rightarrow$  Goals  $\rightarrow$  Insert Global Goals.

2. Στον πίνακα Parameter επιλέγουμε το πρώτο κουτάκι στη λίστα για Force (Y) και Force (Χ).

3. Πατάμε ΟΚ και ο στόχος GG Force (Y) και GG Force (Χ)

εμφανίζεται στο Analysis tree.

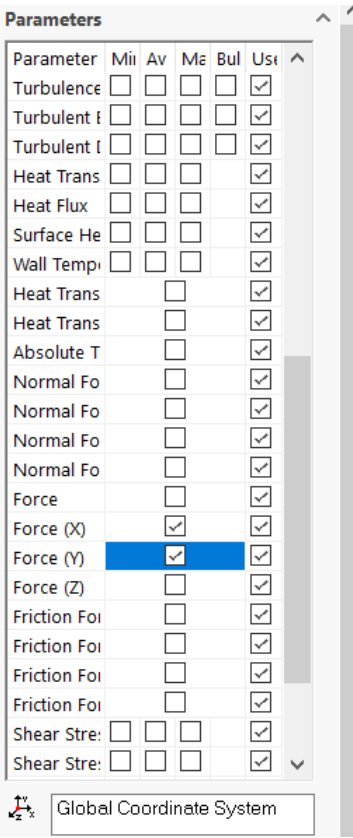

Το GG Force (Χ) αναφέρεται στο Drag και το GG Force (Y) στο Lift.

# **4.6 ΕΜΦΑΝΙΣΗ DRAG ΚΑΙ LIFT ΜΕΣΩ SOLIDWORKS**

Η διαδικασία έχει ως εξής:

- 1. Επιλέγουμε Solidworks Flow Simulation  $\rightarrow$  Goals  $\rightarrow$  Insert Equation Goals.
- 2. Στο expression γράφουμε την εξής εξίσωση μία φορά για το Lift και πατάμε ΟΚ και μία για το Drag και πατάμε ΟΚ αντιστοίχως:

(2\*{GG Force (Y) 1})/((1.2256\*ΤΑΧΥΤΗΤΑ^2)\*ΠΛΑΤΟΣ\*ΜΗΚΟΣ)

(2\*{GG Force (X) 1})/((1.2256\* ΤΑΧΥΤΗΤΑ ^2)\*ΠΛΑΤΟΣ\*ΜΗΚΟΣ)

Όπου ΠΛΑΤΟΣ και ΜΗΚΟΣ οι διαστάσεις της αεροτομής σε m. Όπου ΤΑΧΥΤΗΤΑ βάζουμε την ταχύτητα του πειράματος κάθε φορά. Το 1,2256 είναι η πυκνότητα του αέρα σε kg/m^3.

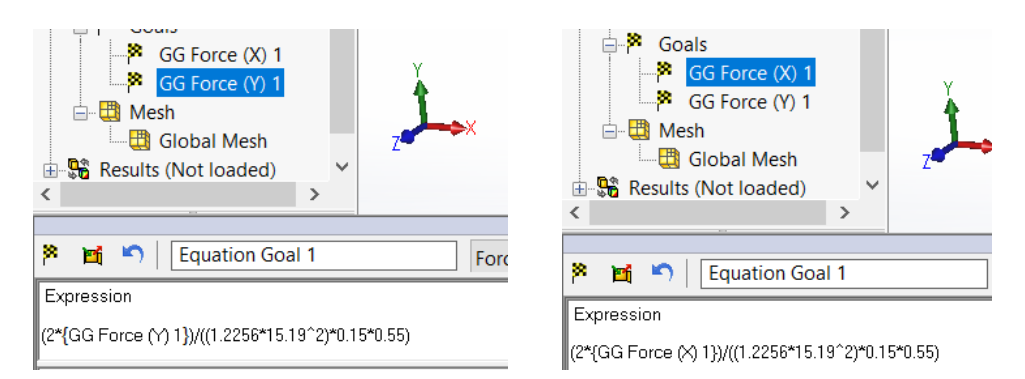

Και μετονομάζω τα Equation Goal 1 και Equation Goal 2 σε Lift και Drag για διευκόλυνση.

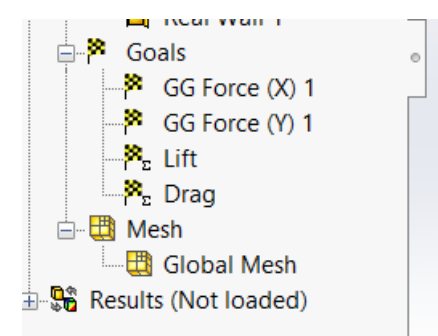

#### **4.7 ΤΟΠΟΘΕΤΗΣΗ ΤΟΥ 3D ΜΟΝΤΕΛΟΥ**

Με αυτό τον τρόπο μπορούμε να περιστρέψουμε την αεροτομη μας στις επιθυμητές μοίρες ώστε να παίρνουμε κάθε φορά μετρήσεις.

Η διαδικασία έχει ως εξής:

- 1. Στην καρτέλα Features επιλέγουμε την εντολή Move/Copy Bodies.
- 2. Επιλέγουμε το μοντέλο μας.
- 3. Από το παράθυρο που εμφανίζεται μπορούμε να μεταβάλλουμε τη γωνία (Rotate) ή τη θέση του σώματος (Translate) .
- 4. Πατάμε ΟΚ.

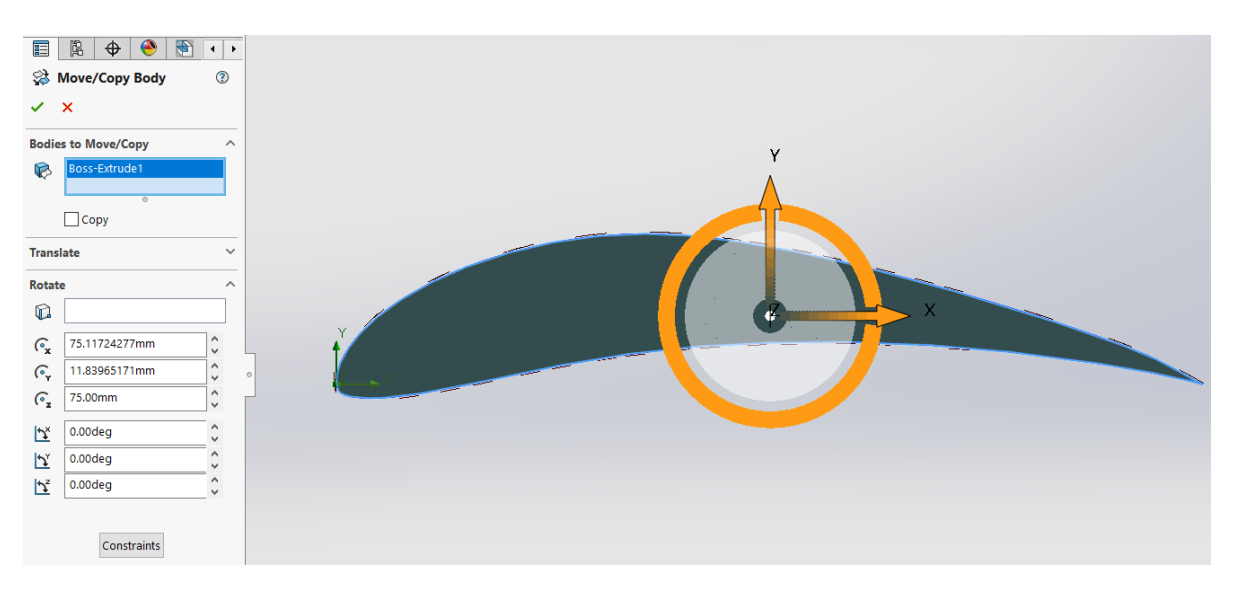

#### **4.8 ΔΙΑΔΙΚΑΣΙΑ ΠΡΟΣΟΜΟΙΩΣΗΣ**

Τρέχουμε το πρόγραμμα προσομοίωσης πατώντας το Run και επαναλαμβάνουμε την ίδια διαδικασία τοποθετώντας την αεροτομή στις μοίρες που θέλουμε όπως εξηγήσαμε στην παράγραφο {4.7}.

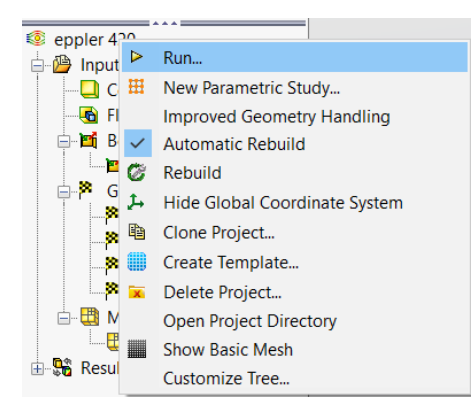

#### **5. ΑΠΟΤΕΛΕΣΜΑΤΑ ΜΕΤΡΗΣΕΩΝ**

#### **5.1 ΑΠΟΤΕΛΕΣΜΑΤΑ ΜΕΤΡΗΣΕΩΝ SOLIDWORK**

Στους παρακάτω πίνακες φαίνονται τα αποτελέσματα των μετρήσεων του Solidworks Flow Simulation για τη δύναμη της άνωσης (Lift) και την οπισθέλκουσα δύναμη (Drag) για κάθε αεροτομή αντίστοιχα σε διαφορετικό αριθμό Reynolds.

#### **NACA 4415 :**

#### **Re=99.265:**

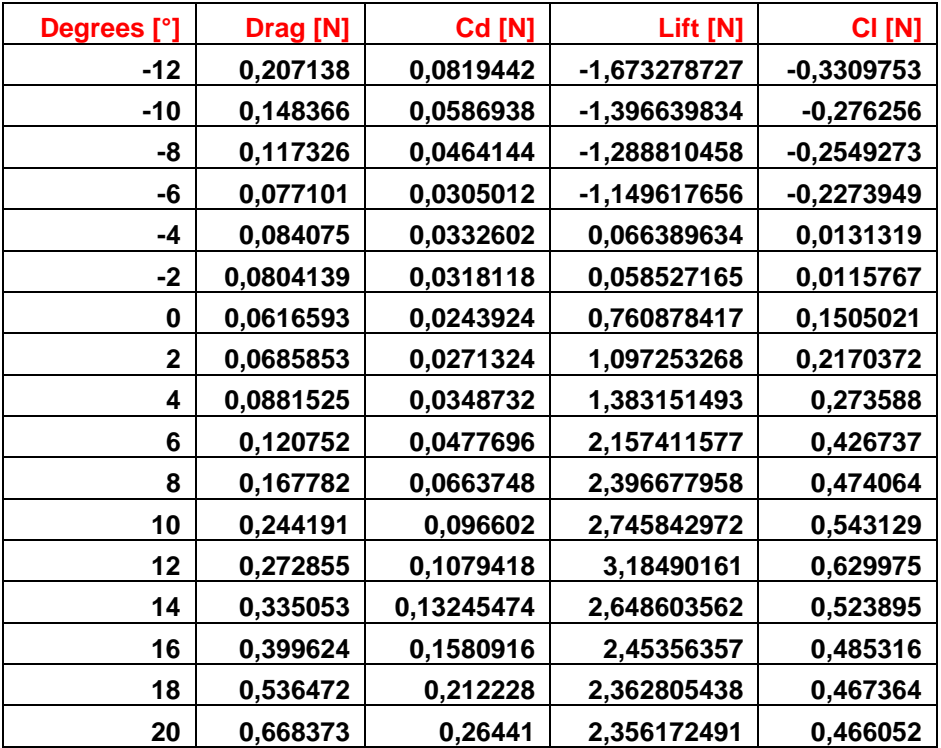

# **Re=198.531:**

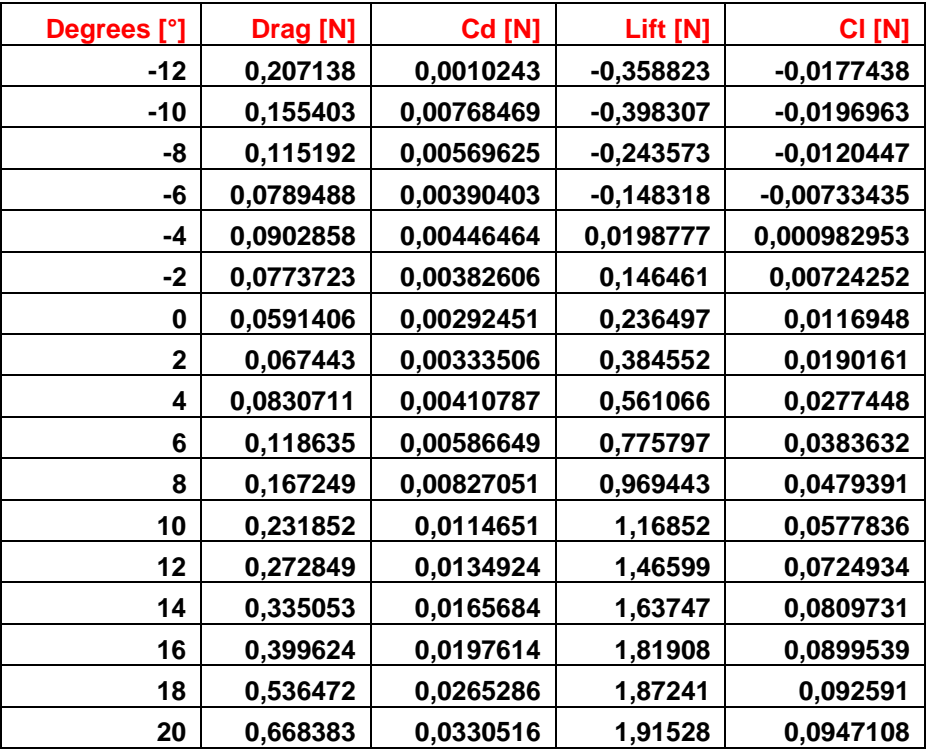

# **Re=248.164:**

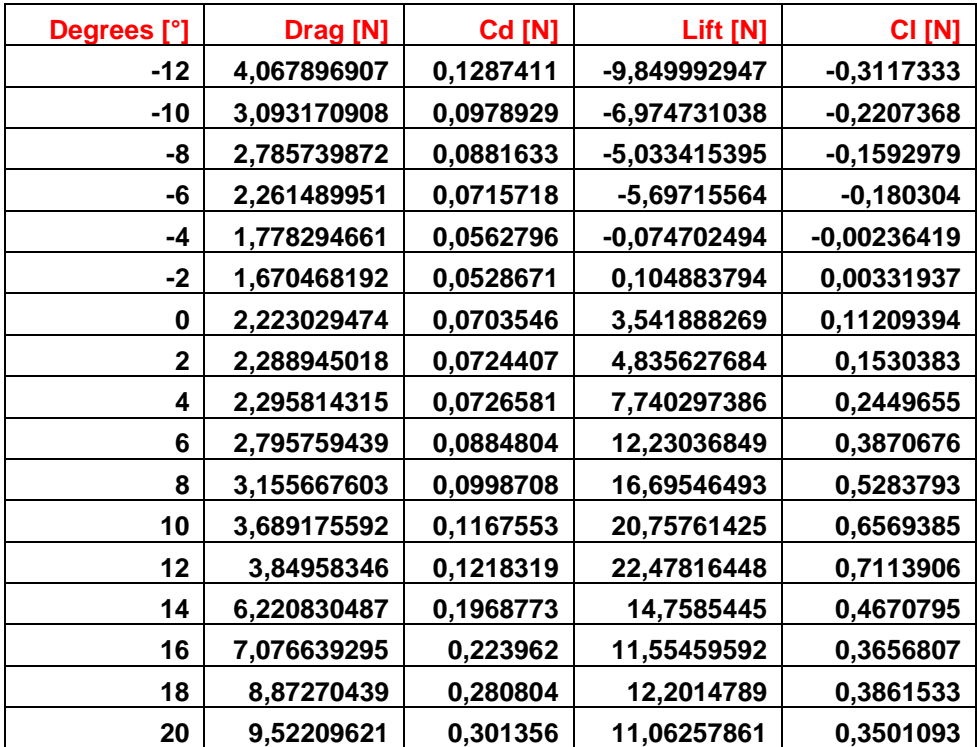

# **CLARK Y:**

#### **Re=99.265:**

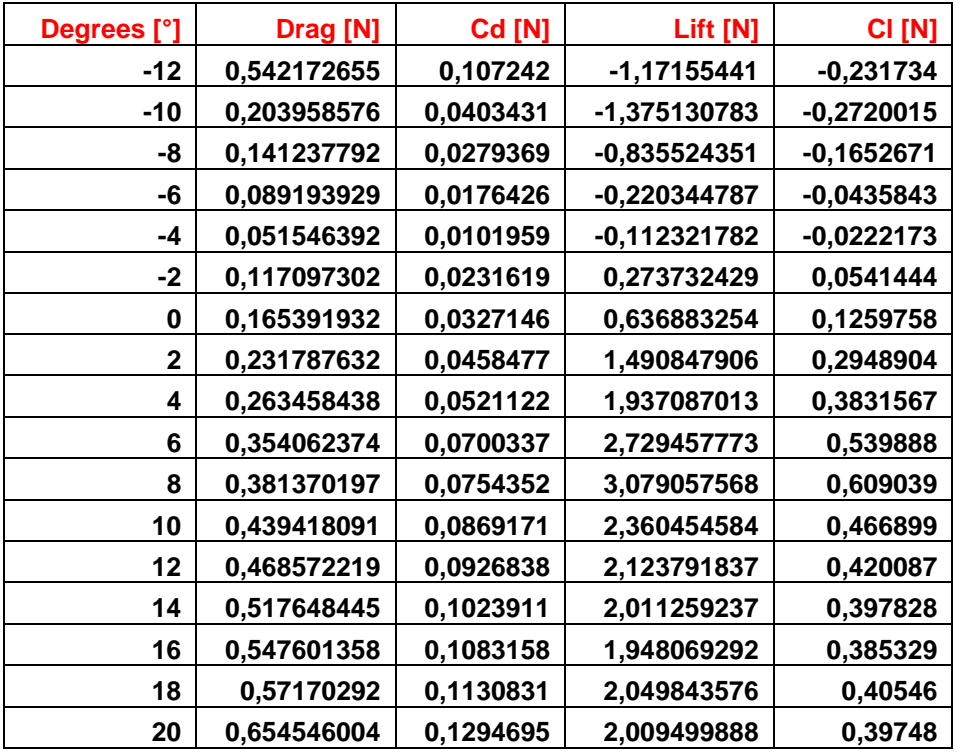

# **Re=198.531:**

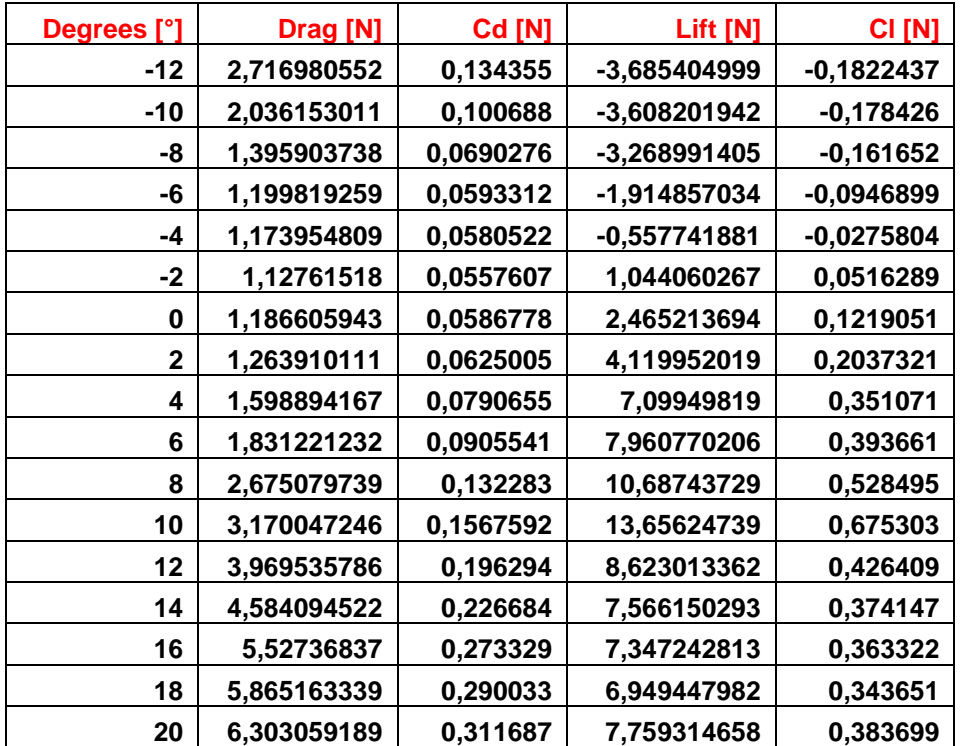

**Re=248.164:**

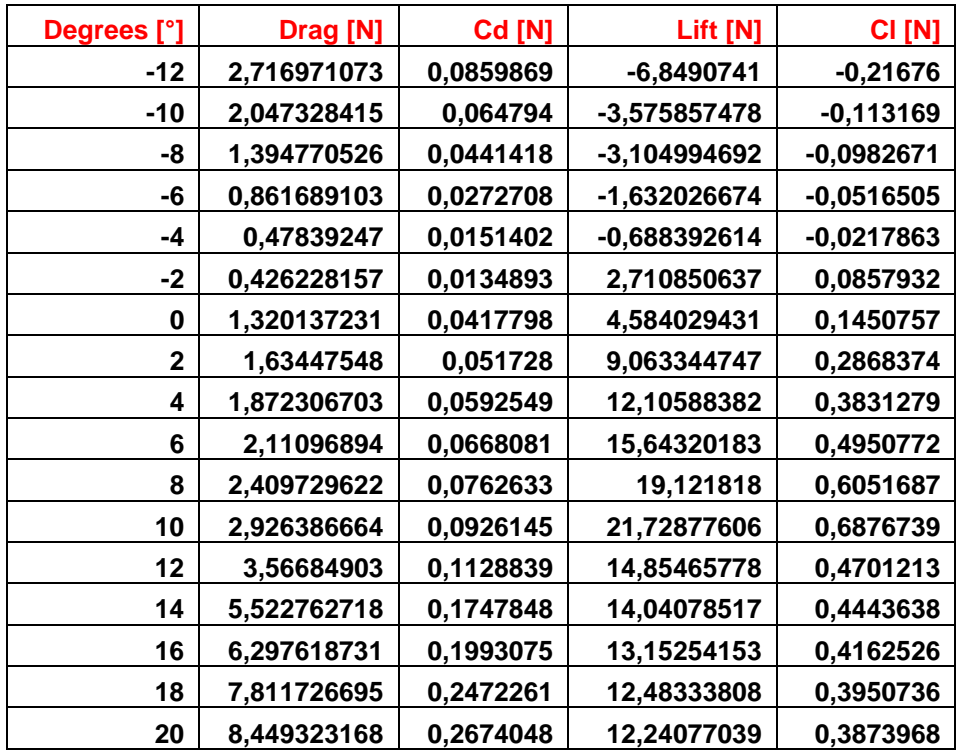

#### **EPPLER 420:**

#### **Re=99.265:**

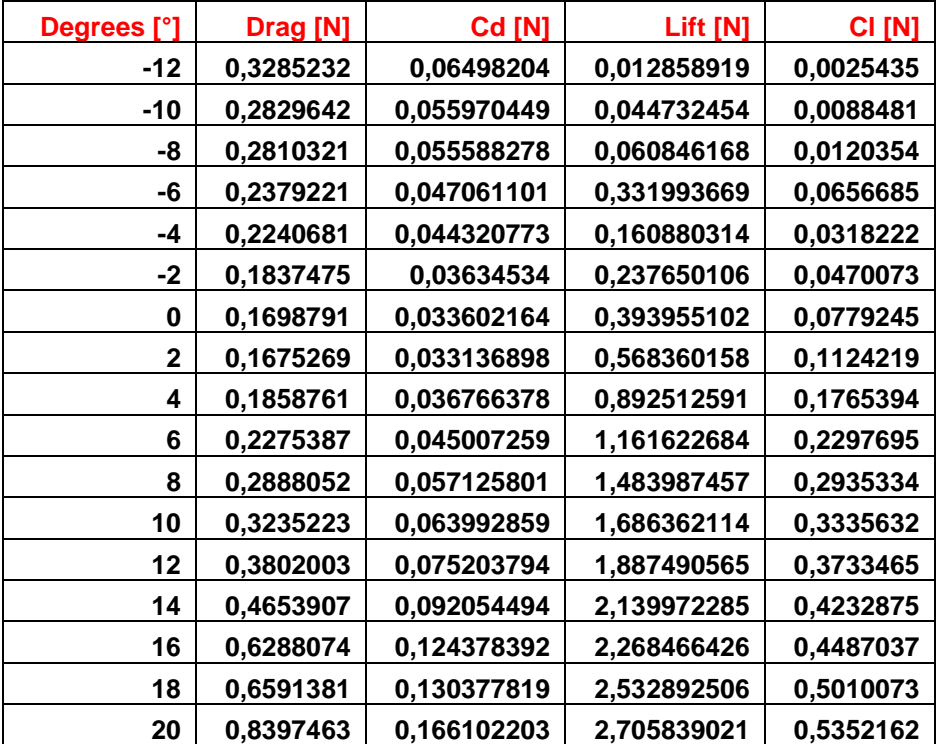

**Re=198.531:**

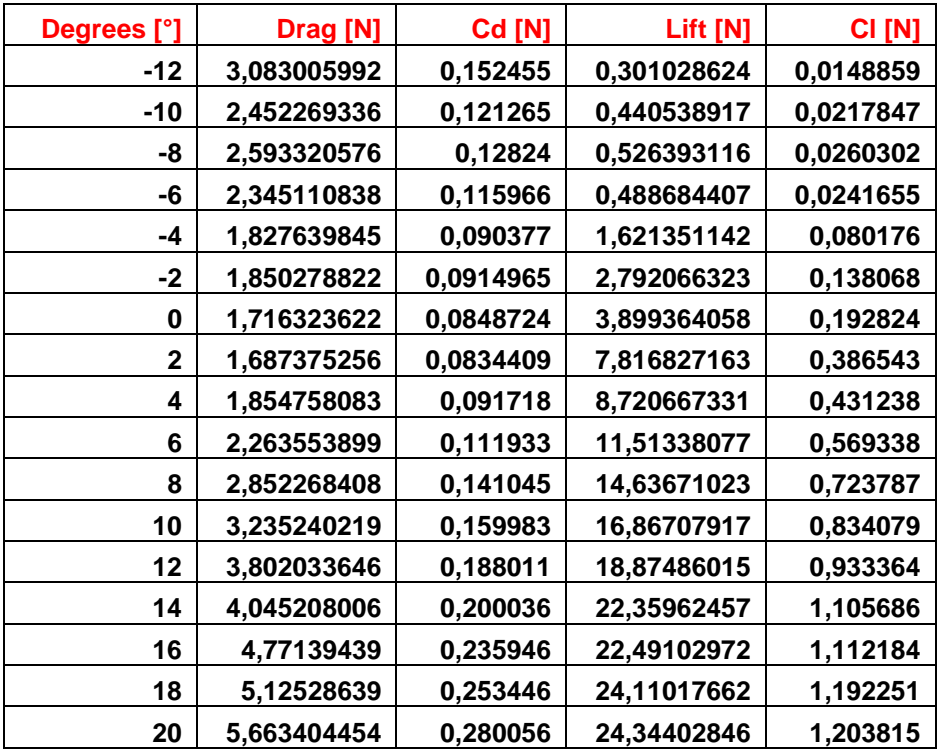

#### **Re=248.164:**

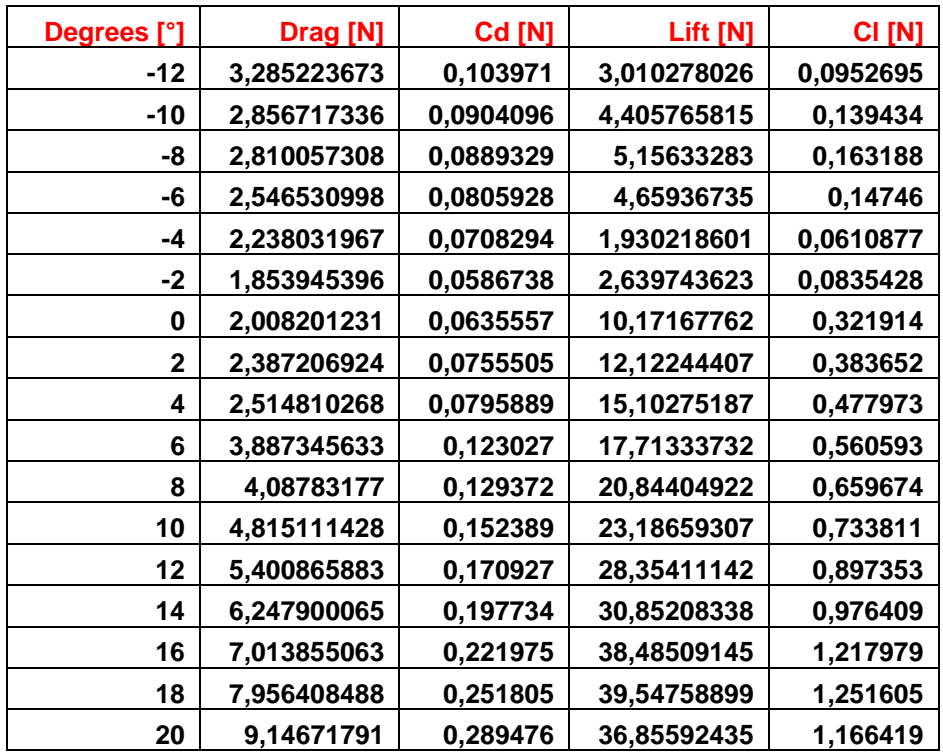

# **5.2 ΑΠΟΤΕΛΕΣΜΑΤΑ ΜΕΤΡΗΣΕΩΝ ΑΕΡΟΣΗΡΑΓΓΑΣ**

Στους παρακάτω πίνακες φαίνονται τα αποτελέσματα των μετρήσεων της αεροσήραγγας για τη δύναμη της άνωσης (Lift) και την

οπισθέλκουσα δύναμη (Drag) για κάθε αεροτομή αντίστοιχα σε διαφορετικό αριθμό Reynolds.

# **NACA 4415 :**

#### **Re=99.265:**

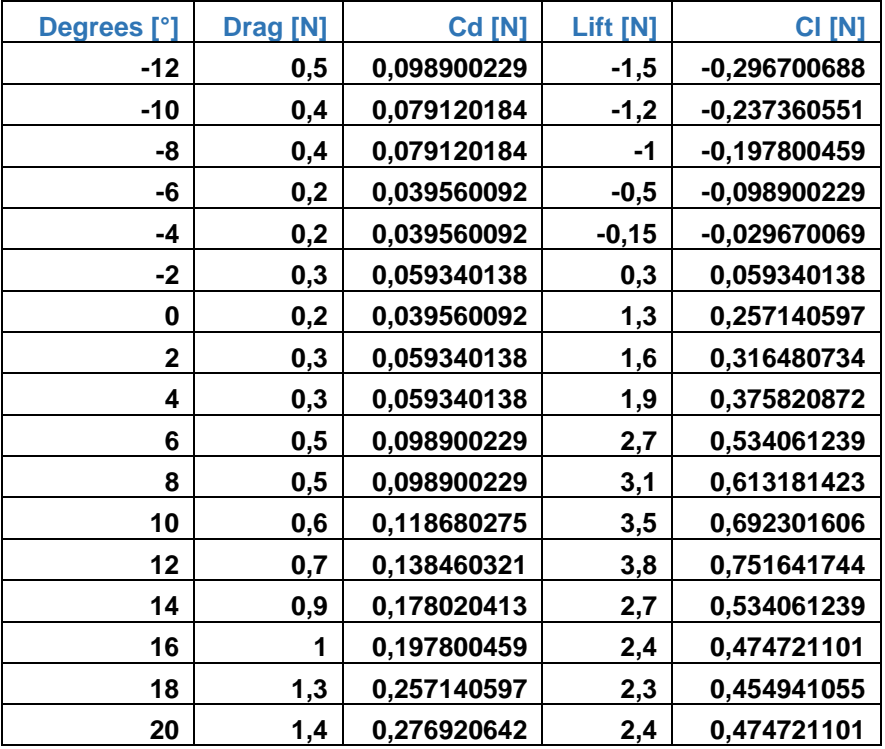

#### **Re=198.531:**

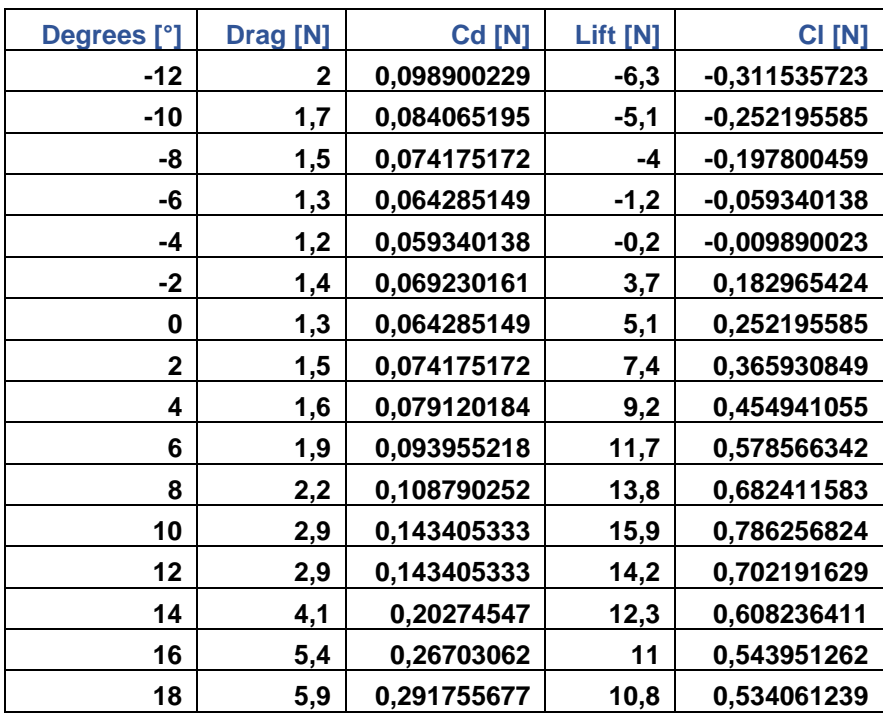

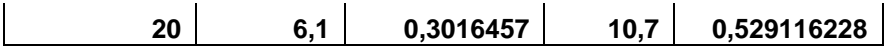

#### **Re=248.164:**

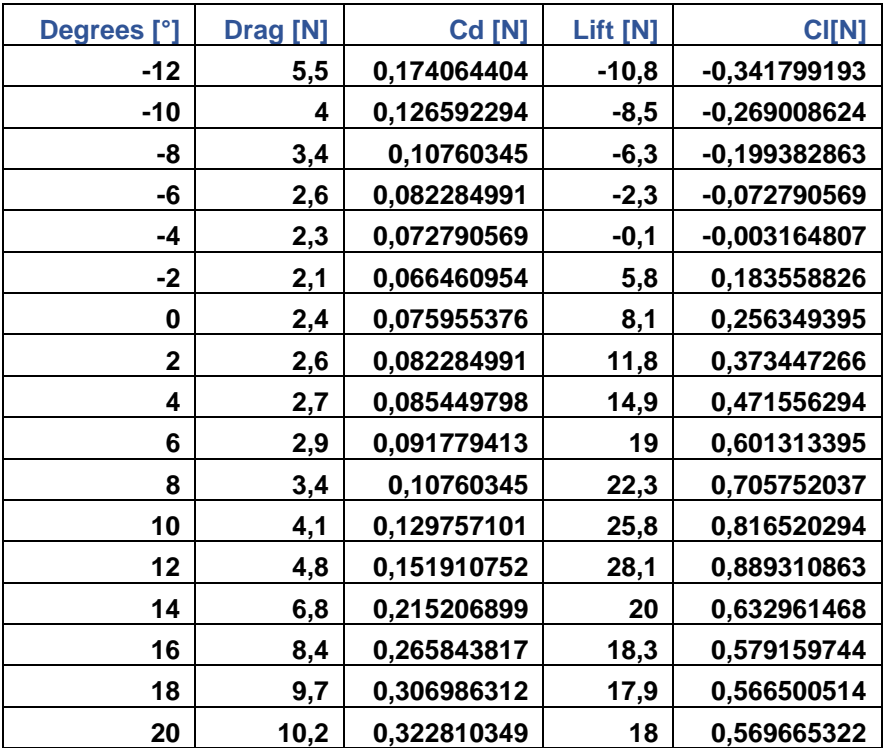

# **CLARK Y:**

# **Re=99.265:**

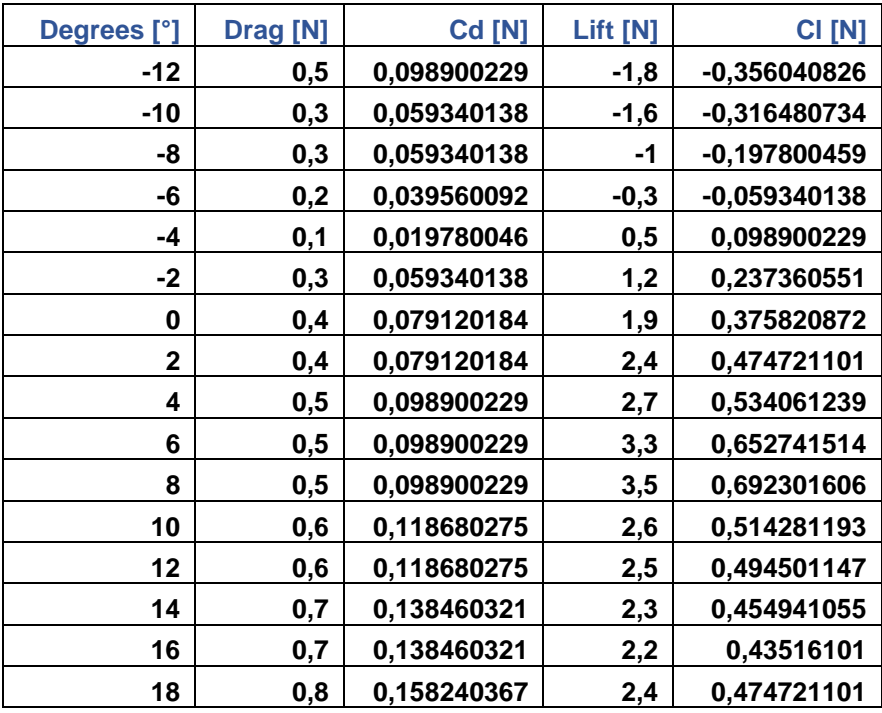

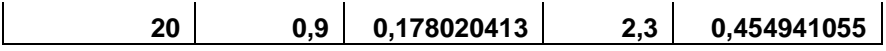

#### **Re=198.531:**

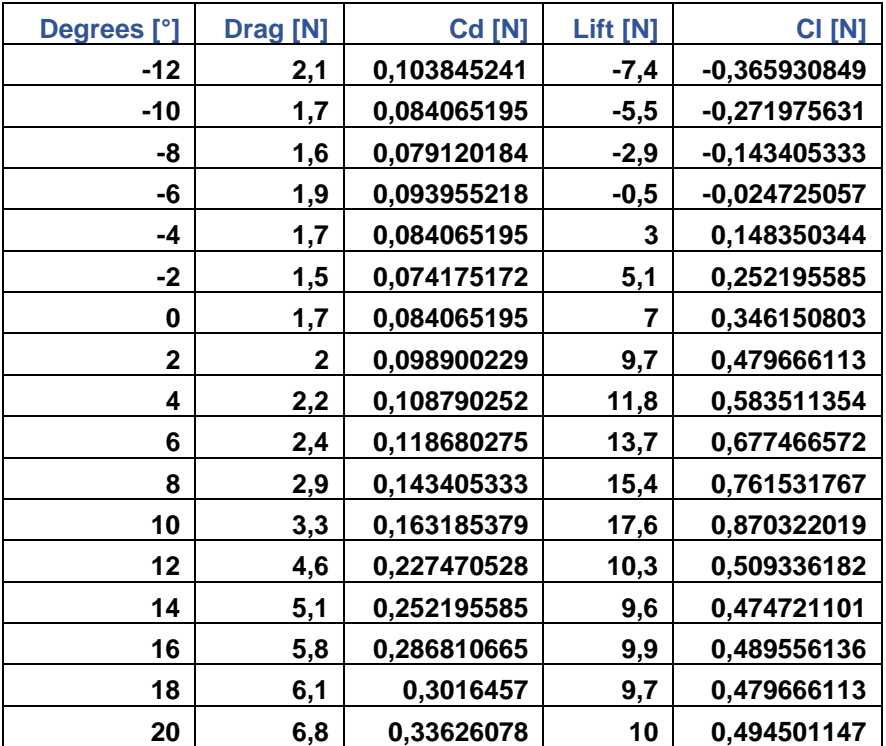

## **Re=248.164:**

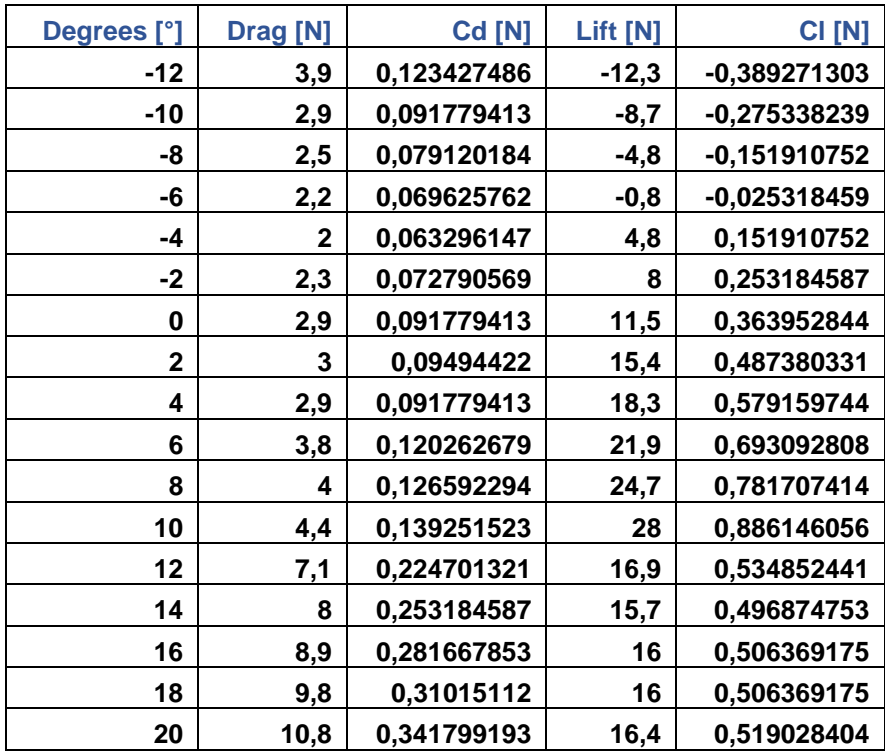

#### **EPPLER 420:**

# **Re=99.265:**

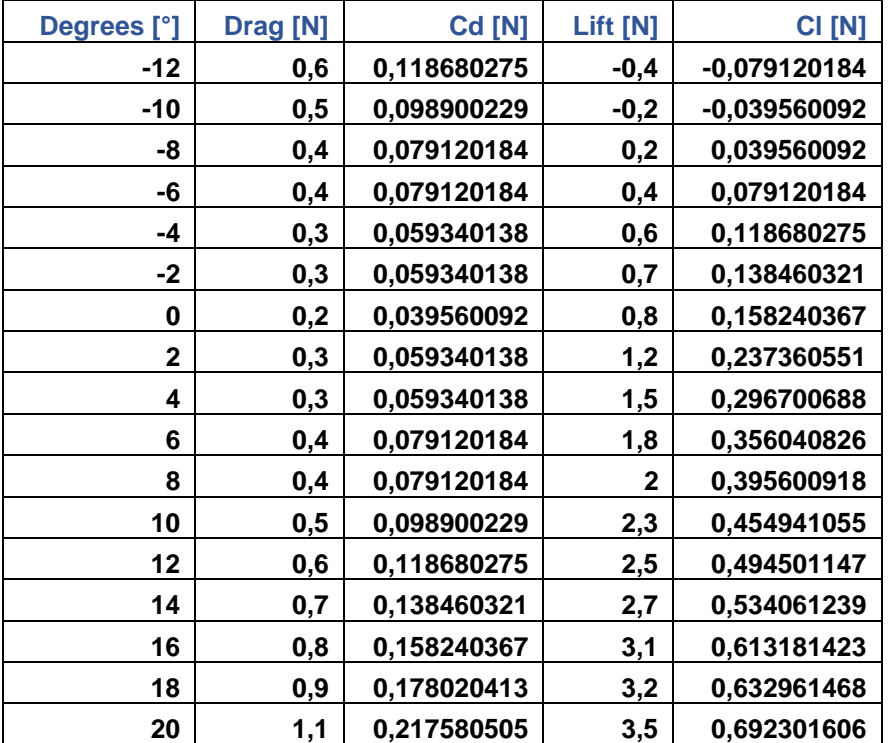

#### **Re=198.531:**

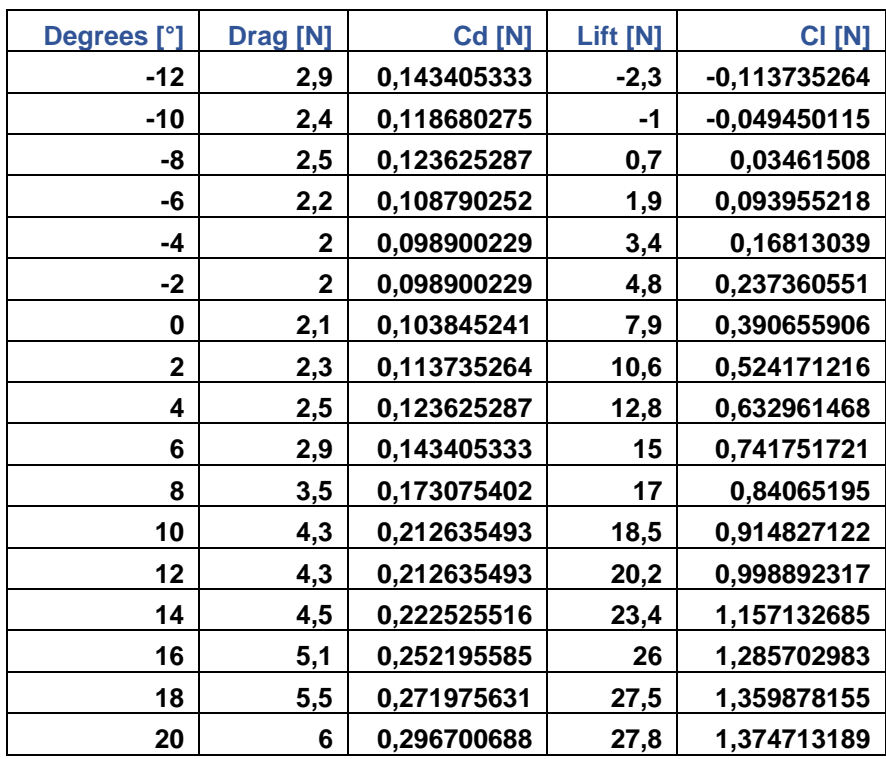

#### **Re=248.164:**

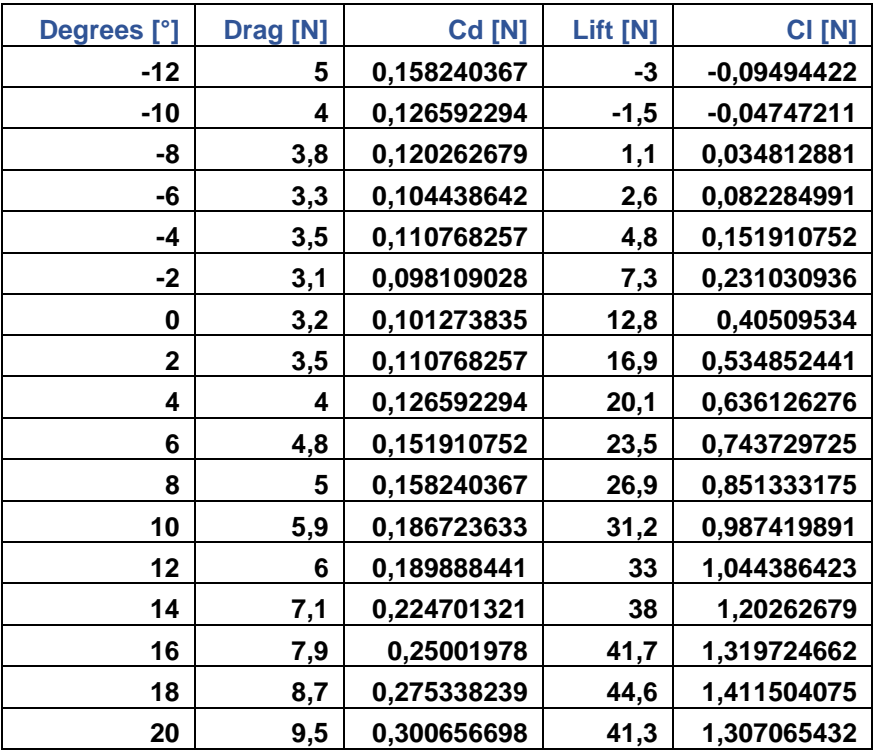

# **6. ΣΥΜΠΕΡΑΣΜΑΤΑ ΚΑΙ ΣΦΑΛΜΑΤΑ**

#### **6.1 ΣΥΜΠΕΡΑΣΜΑΤΑ**

Στα παρακάτω διαγράμματα Cl/deq και Cd/deq συγκρίνονται οι καμπύλες από το Solidworks Flow Simulation, την αεροσήραγγα και τις καμπύλες της NACA, της CLARK και της EPPLER αντίστοιχα για κάθε έναν από τους αριθμούς Re=99.265, Re=198.531 και Re=248.164.

# **NACA 4415:**

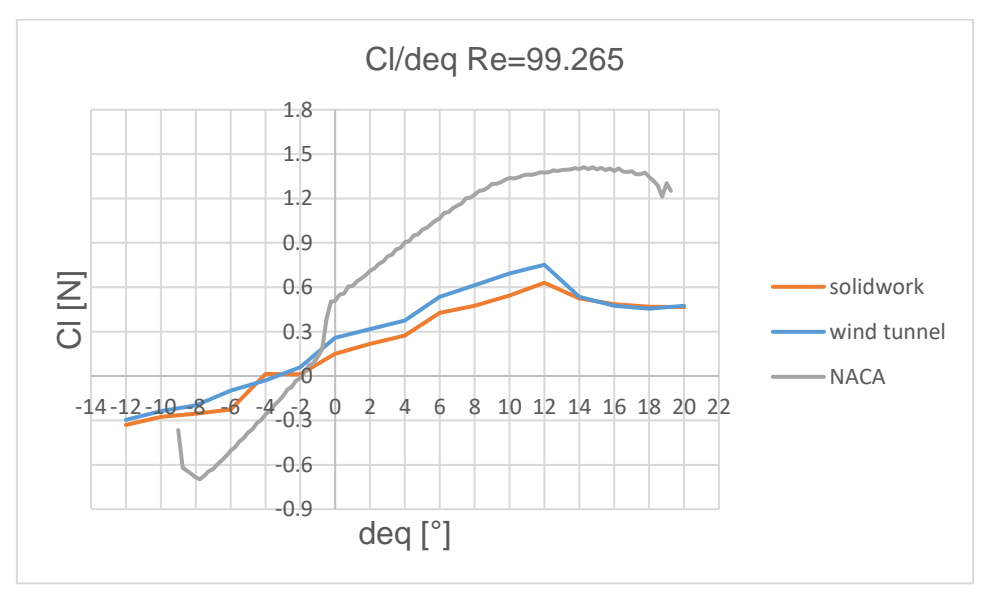

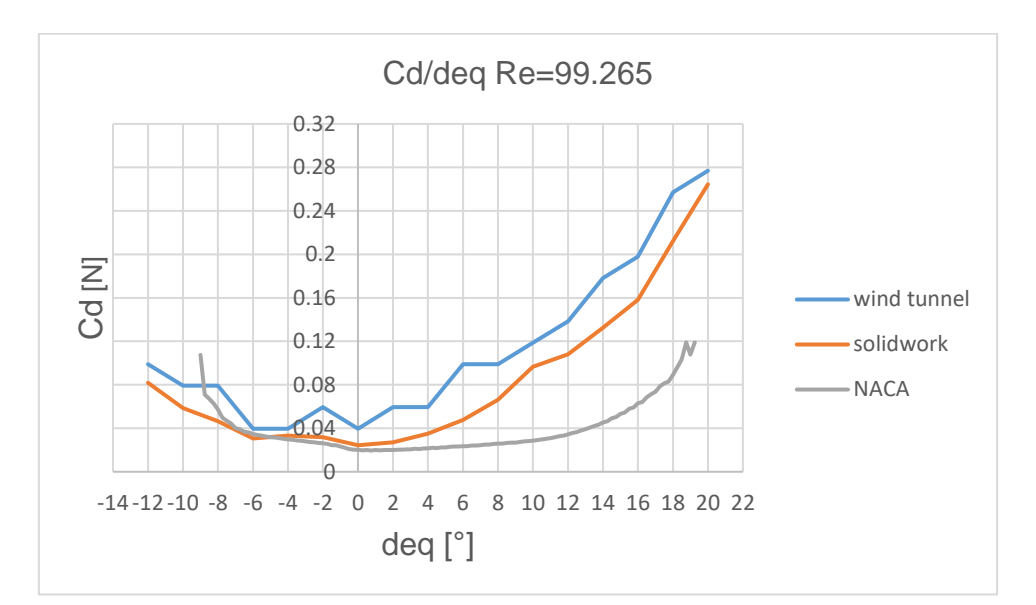

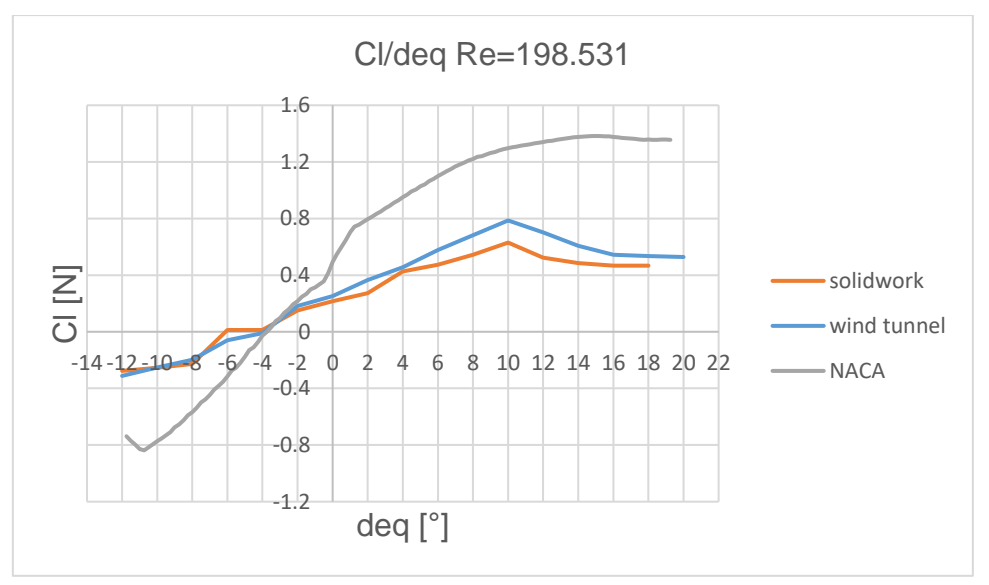

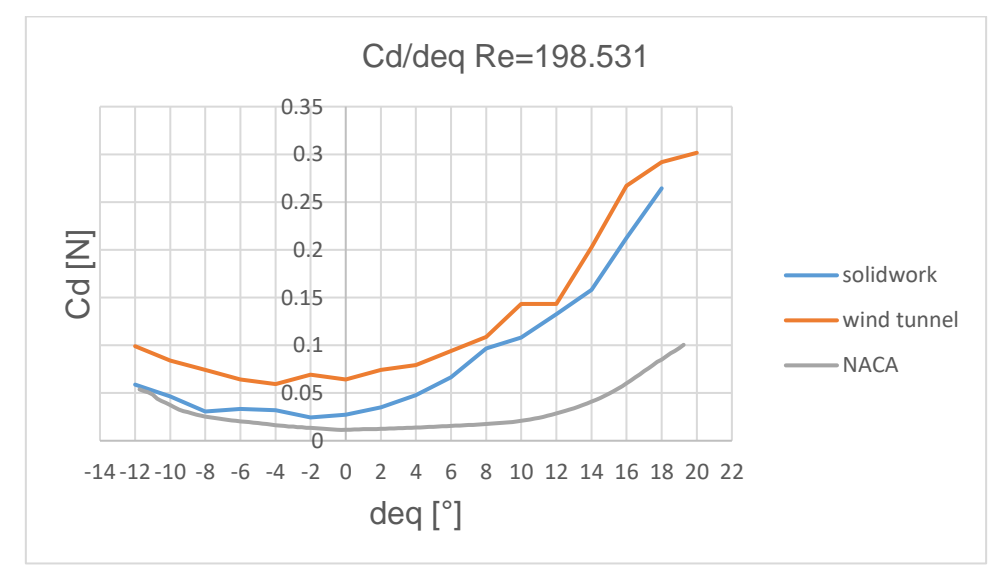

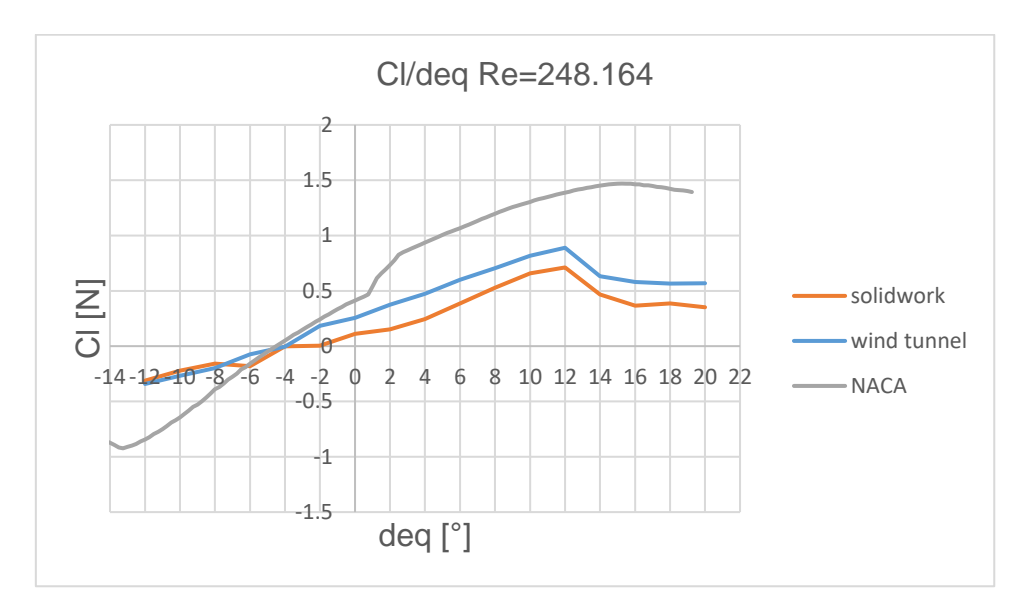

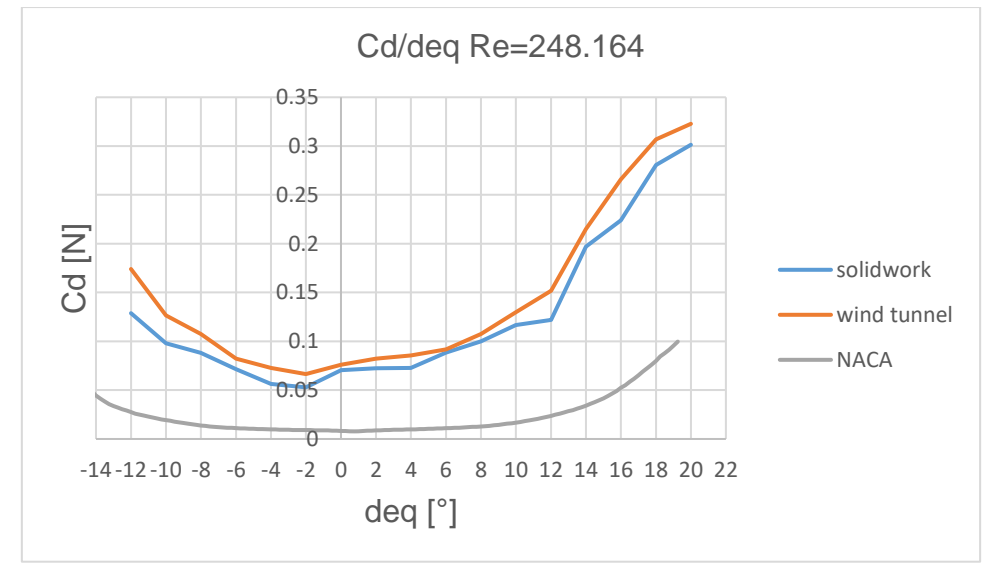

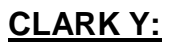

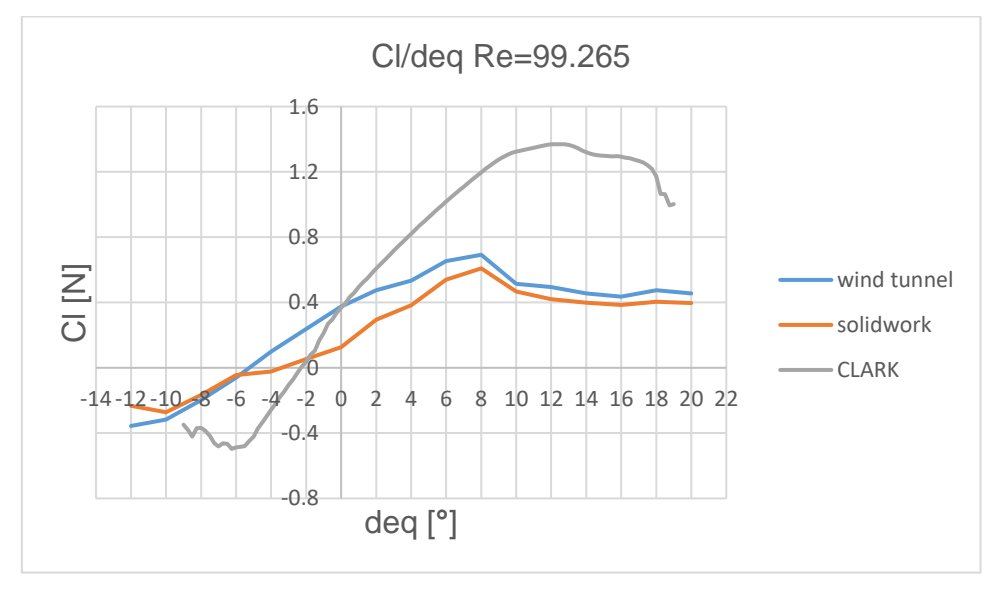

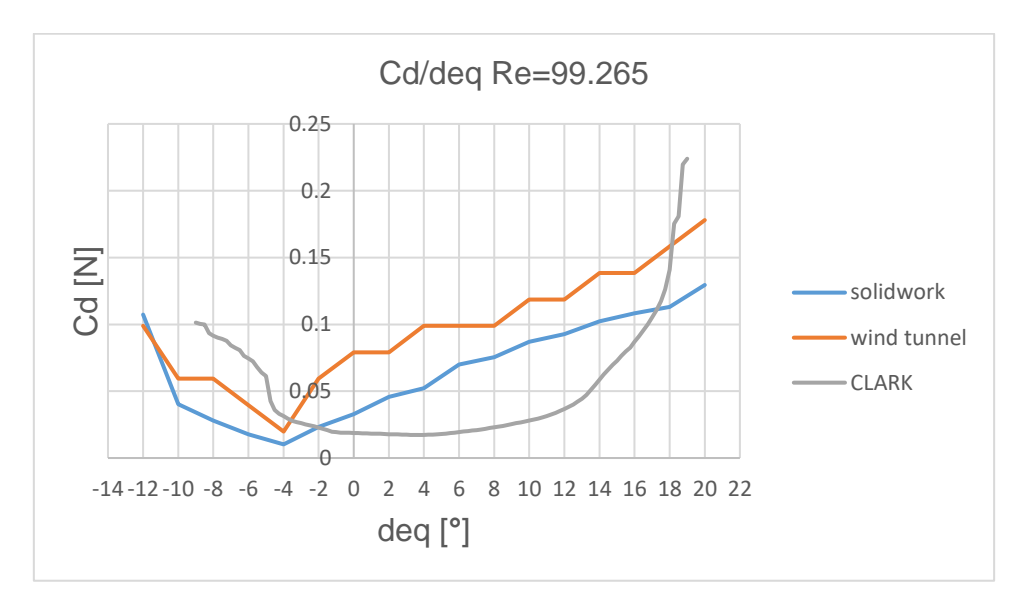

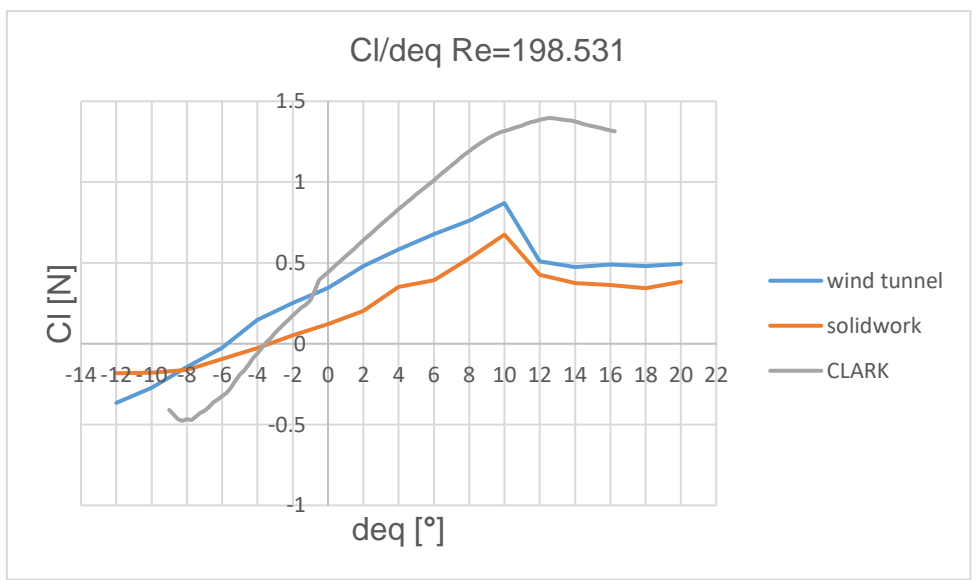

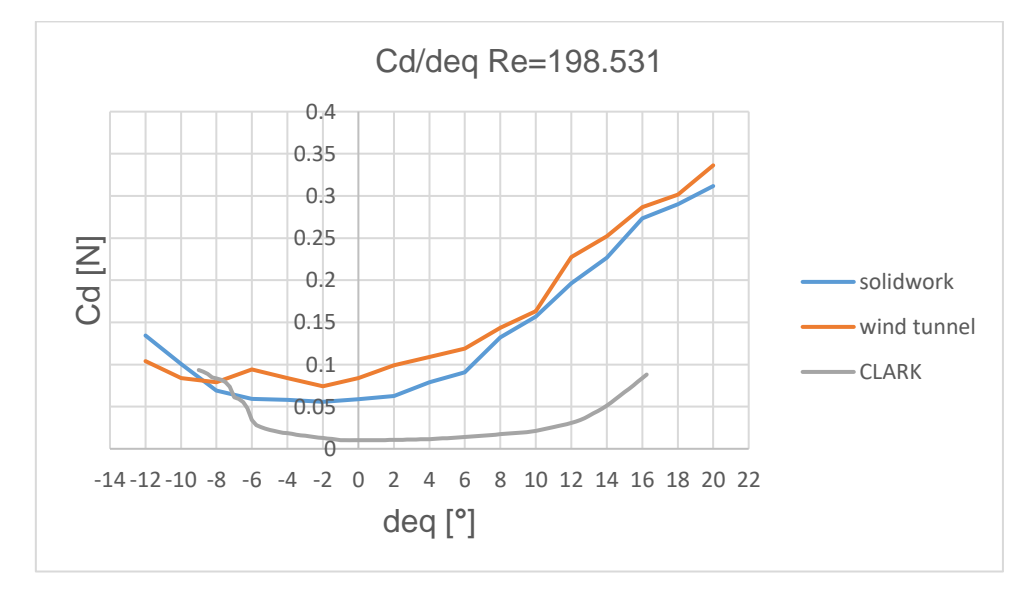

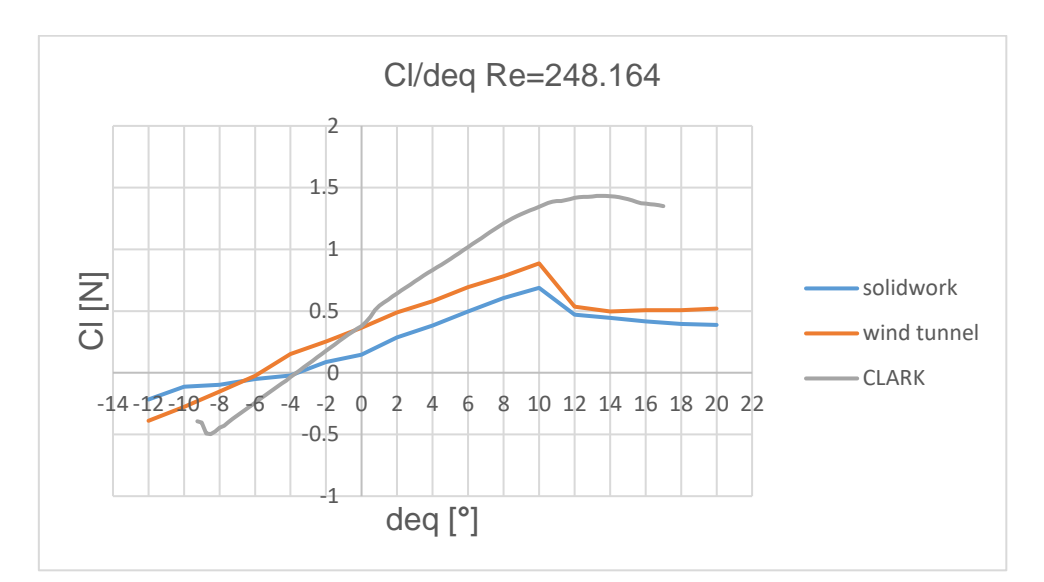

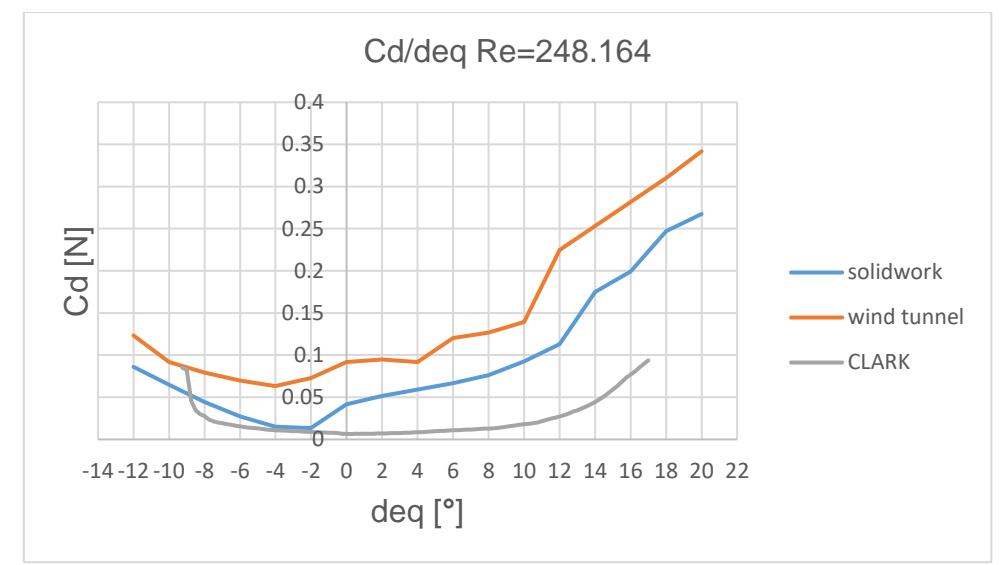

# **EPPLER 420:**

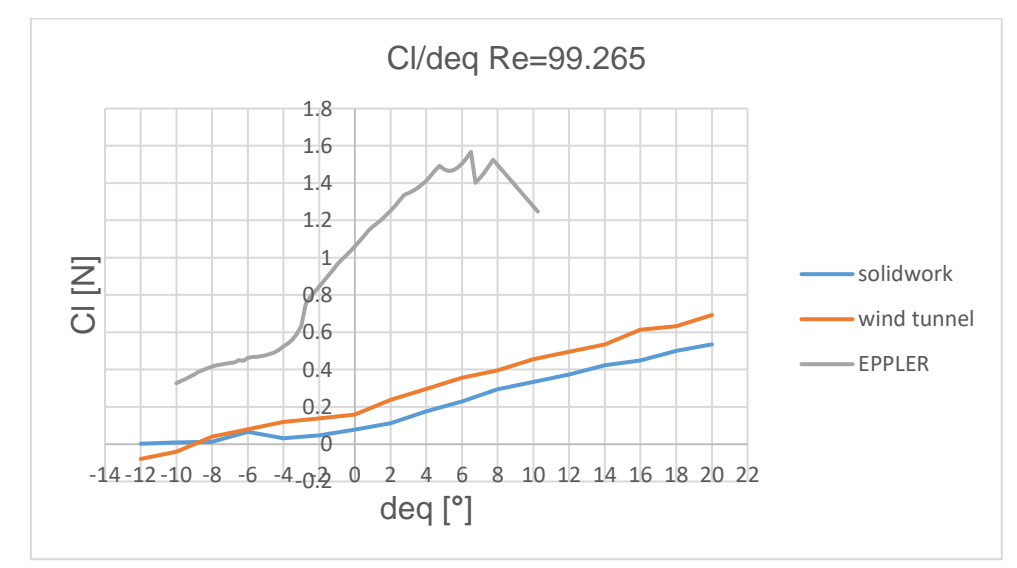

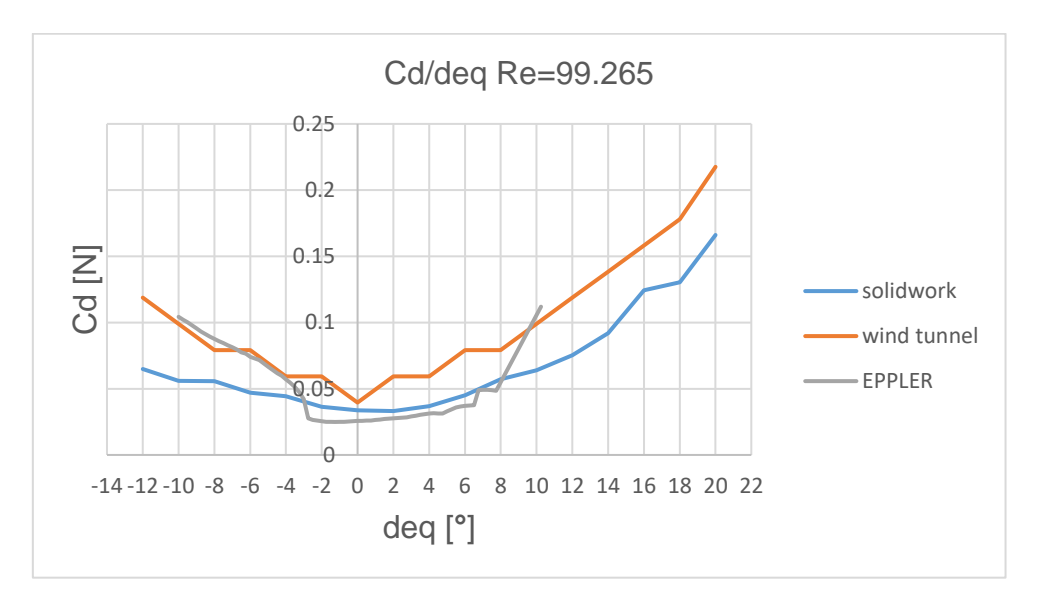

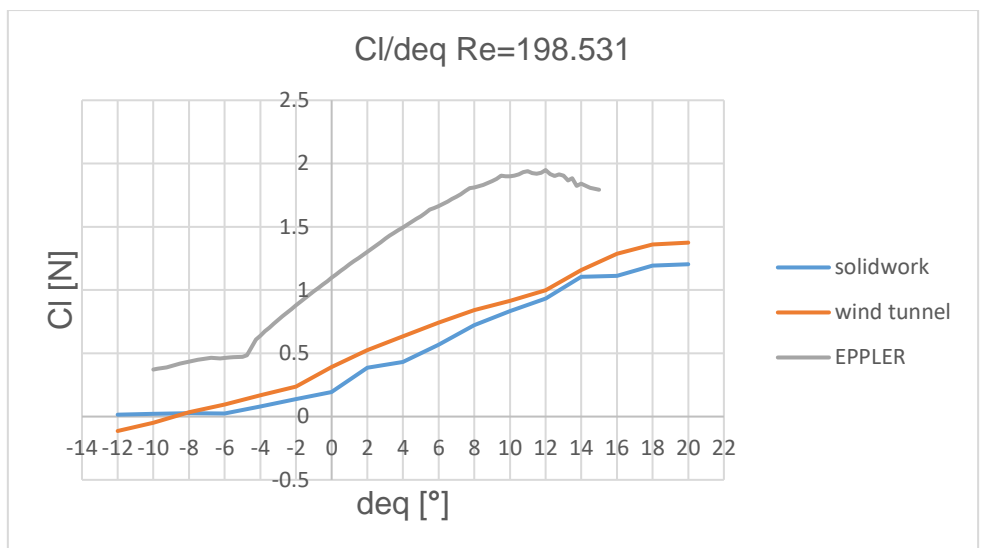

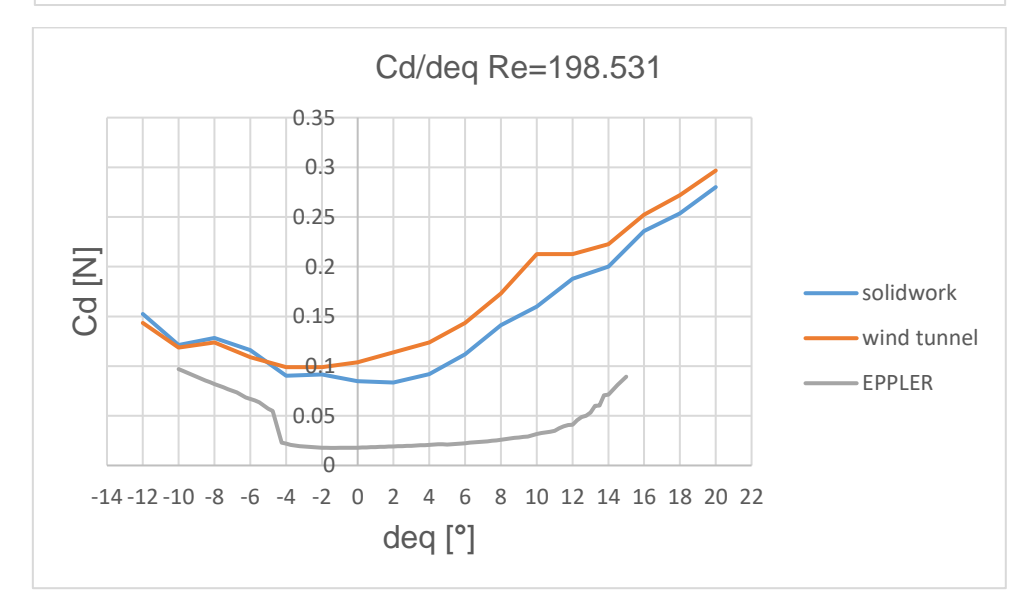

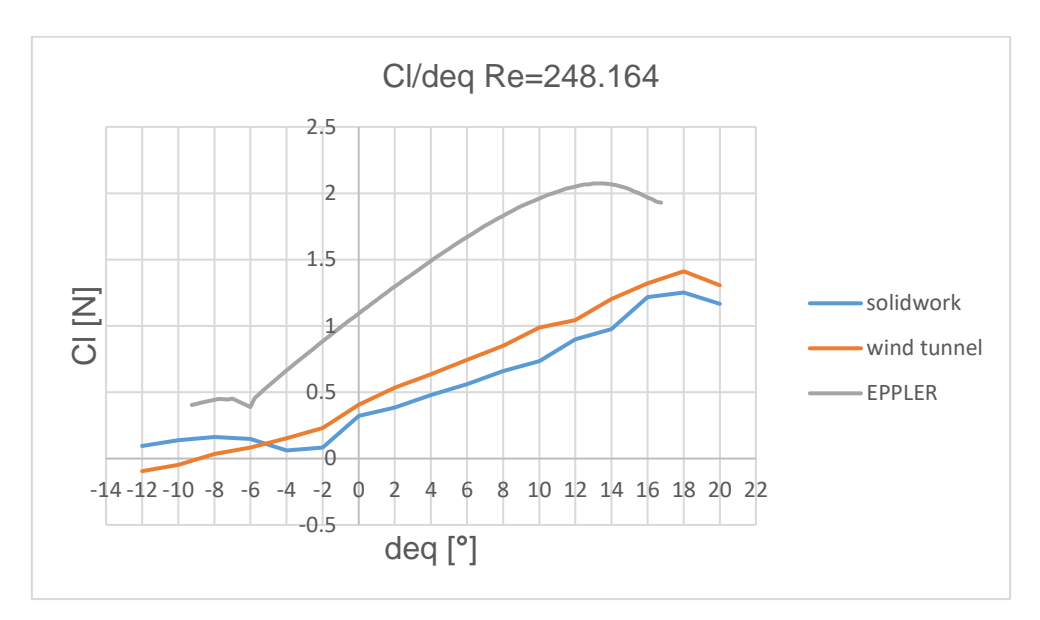

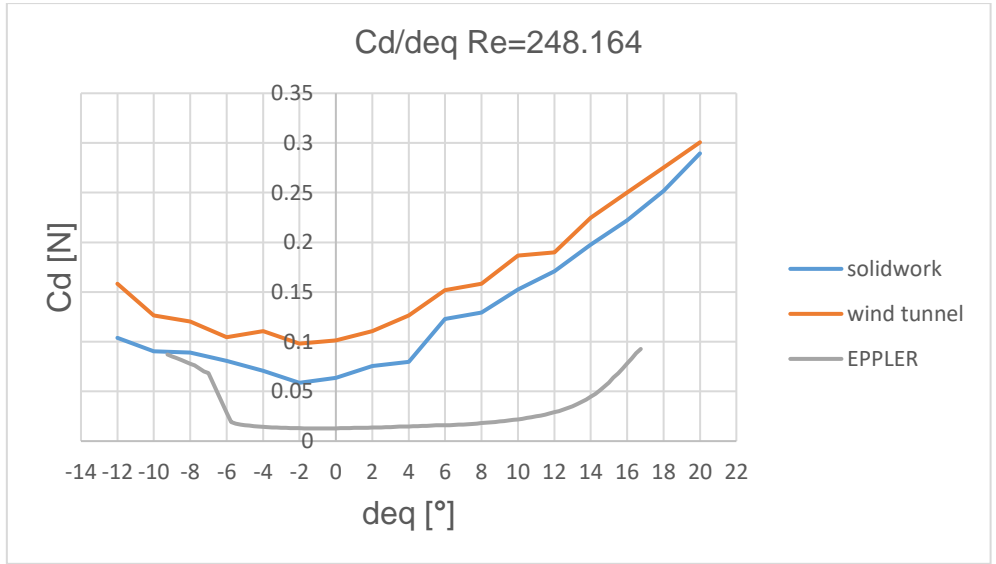

Για τις αεροτομές της NACA 4415 και της CLARK Y παρατηρούμε ότι οι καμπύλες έχουν την σωστή κλίση. Οι διαφορές μεταξύ των τιμών του Solidwork, της αεροσήραγγας καθώς και της NACA και CLARK αντίστοιχα είναι λογικό να υπάρχουν καθώς οι μετρήσεις στην κάθε περίπτωση έγιναν υπό διαφορετικές συνθήκες και με κάποια σφάλματα που αναλύονται στην παράγραφο {6.2}.

Για την αεροτομή της EPPLER 420 παρατηρούμε τις ίδιες διαφορές που υπάρχουν και με της αεροτομές της NACA 4415 και CLARK Y αλλά μόνο στα διαγράμματα Cd/deq. Στα διαγράμματα Cl/deq παρατηρείται μια έντονη σχηματική διαφοροποίηση των καμπυλών. Αυτό είναι λογικό καθώς η αεροτομή EPPLER 420 διαφέρει αρκετά στον σχηματισμό της από τις άλλες δύο αεροτομές. Η καμπύλη που υπάρχει στην κάτω πλευρά καθιστά δύσκολη την μελέτη της υπό συνθήκες με σφάλματα όπως στην περίπτωση του δικού μας πειράματος.

# **6.2 ΣΦΑΛΜΑΤΑ**

Κάποια πολύ πιθανά σφάλματα και ορατά αναγράφονται παρακάτω:

- Κατά την διεξαγωγή του πειράματος στην αεροσήραγγα στο σημείο όπου τοποθετήθηκε η βάση με τις αεροτομές ο χώρος δεν ήταν κλειστός με ειδικό προστατευτικό γυαλί οπότε η ροή του αέρα επηρεαζόταν από την ροή του ανέμου στον χώρο του εργαστηίου, την υγρασία καθώς και την θερμοκρασία.
- Η βάση των αεροτομών κατά την διάρκεια του πειράματος είχε μικρές ταλαντώσεις μαζί με το τραπεζάκι στο οποίο είναι τοποθετημένη η βάση με τα load cell με αποτέλεσμα οι τιμές να έχουν ενα μικρό ποσοστό σφάλματος.
- Η καμπυλότητα και η επιφάνεια της κάθε αεροτομής δεν είναι τέλειες και έτσι η ροή του αέρα πάνω στις αεροτομές δεν είναι η ιδανική.
- Οι τιμές που αναγράφονταν στο πρόγραμμα της αεροσήραγγας έδειχναν μέχρι 1 δεκαδικό ψηφίο με αποτέλεσμα να μην δίνονται με ακρίβεια οι τιμές των Lift και Drag.
- Οι μοίρες που τοποθετήθηκαν οι αεροτομές κατά την διεξαγωγή του πειράματος ελένχονταν με μοιρογνωμόνιο οπότε μπορεί να μην ήταν με μεγάλη ακρίβεια οι επιθυμητές κάθε φορά μοίρες.

# **ΒΙΒΛΙΟΓΡΑΦΙΑ**

- [1] [https://m-selig.ae.illinois.edu/ads/coord\\_database.html](https://m-selig.ae.illinois.edu/ads/coord_database.html)
- [2] [https://el.wikipedia.org](https://el.wikipedia.org/)
- [3] https://en.wikipedia.org
- [4]<http://airfoiltools.com/>
- [5 [https://m-selig.ae.illinois.edu/ads/coord\\_database.html#N](https://m-selig.ae.illinois.edu/ads/coord_database.html#N)

[6] Abbott, I, H., & von Doenhoff, A. E. (1959). Theory of Wing Section: Including a Summary of Airfoil Data. Dover Publications